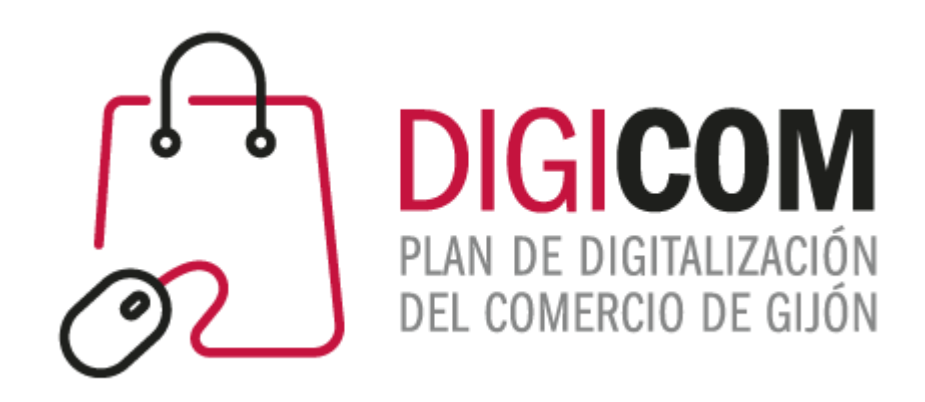

## HERRAMIENTAS PARA LA GESTIÓN DE LA VENTA FIRMA DIGITAL

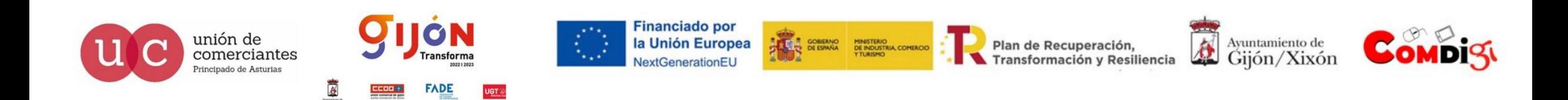

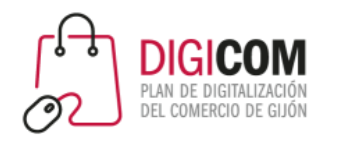

# FIRMA DIGITAL

La **firma electrónica o la firma digital** es un conjunto de datos y algoritmos cifrados vinculados a una persona o

entidad, lo cual permite identificarlos y garantizar la integridad de la firma lo que permite:

- Identificar al firmante de forma inequívoca
- Asegurar la integridad del documento firmado.
- Asegurar el no repudio del documento firmado.

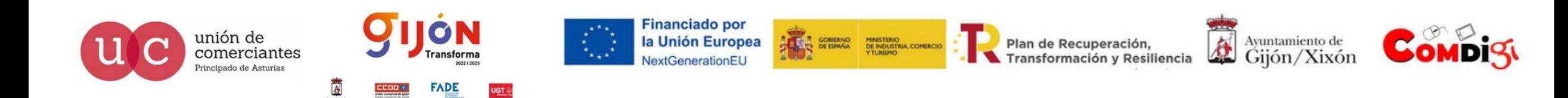

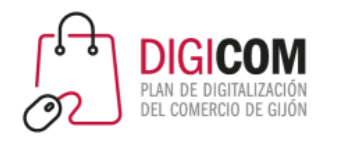

# FIRMA DIGITAL

La firma electrónica de documentos PDF asegura dos cosas a cualquier persona que lea

un documento:

- Que tú o tu organización son los autores reales del documento.
- Que el documento no ha sido alterado desde que se firmó electrónicamente.
- Y por si fuera poco, también permite establecer el momento exacto en que fue suscrito.

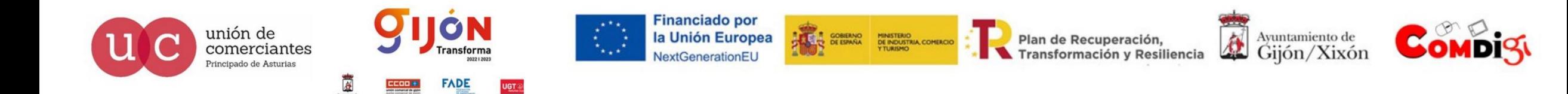

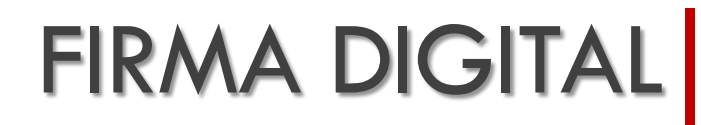

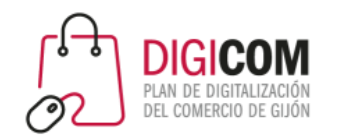

La firma electrónica tiene la misma validez legal que una firma manuscrita y está amparada en la Ley de Comercio Electrónico. Se utiliza mediante software certificado que valida la misma.

Esta firma es generada por una entidad certificadora y es capaz de contener datos del titular de la misma tales como:

- Los datos del titular del certificado que permitan su ubicación e identificación
- El número único de serie que identifica el certificado
- Las fechas de emisión y expiración del certificado
- Clave pública del titular del certificado
- Fecha que se firma un documento

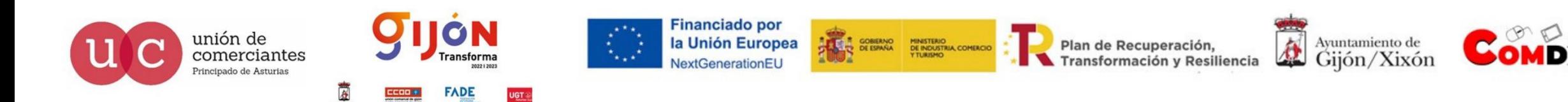

# FIRMA DIGITAL

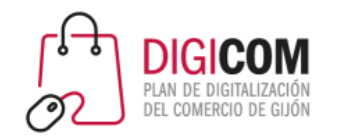

Los documentos firmados de forma manuscrita son **sumillados** en **cada hoja**, con el objetivo de proteger que una hoja modificada y sustituida dentro del documento suscrito.

En las firmas electrónicas **no son necesarias las sumillas**, porque al firmar el documento electrónicamente se protege **todo el documento.**

La firma se guarda una huella digital del documento al momento de ser firmado.

Si se modifica el documento, así sea en una letra, **cambia** la **huella digital del documento** y por lo tanto, puede ser **detectado** fácilmente al comparar la huella digital actual del documento con la huella digital almacenada en la firma.

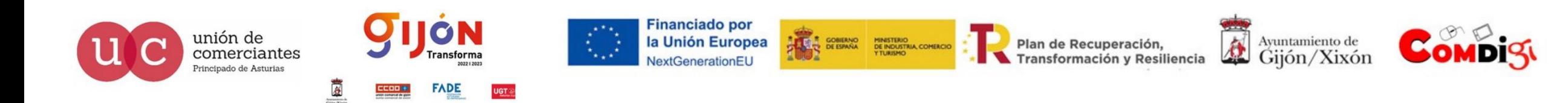

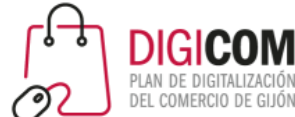

# Firma de documentos. Cómo rellenar y firmar un pdf sin imprimirlo

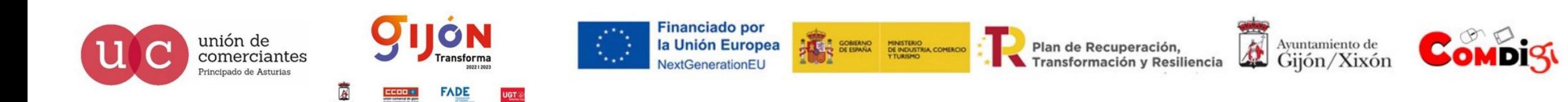

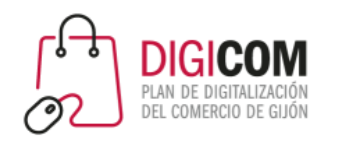

- Podemos utilizar el certificado electrónico también para firmar digitalmente distintos documentos.
- La firma garantiza tanto la identidad de quien firma, como que el documento no ha sido modificado. Tampoco es posible modificar un documento firmado, sin eliminar la firma de este.
- Para poder rellenar y firmar documentos en PDF, necesitaremos el programa gratuito Adobe Reader que podemos descargar e instalar desde<https://get.adobe.com/es/reader/>

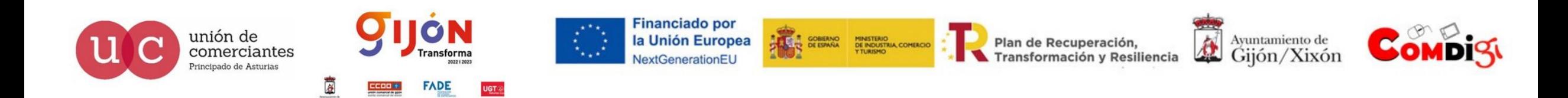

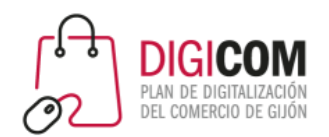

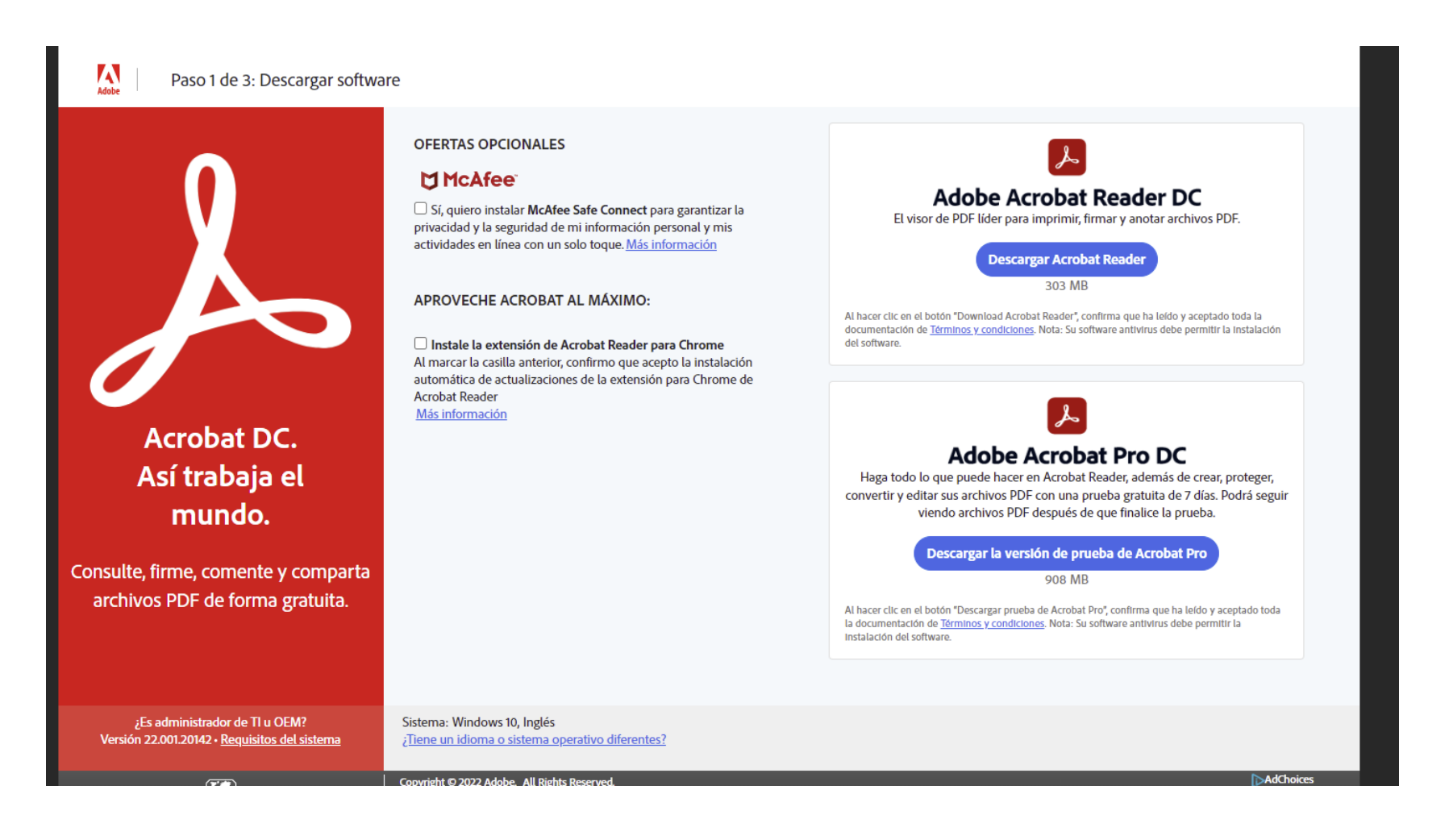

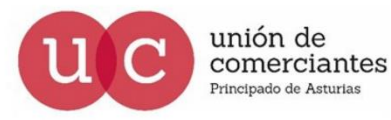

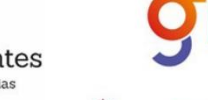

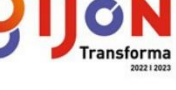

**FADE** 

**Financiado por** la Unión Europea NextGenerationEU

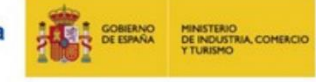

Plan de Recuperación. Transformación y Resiliencia

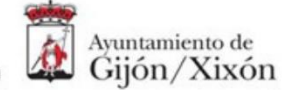

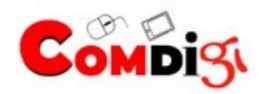

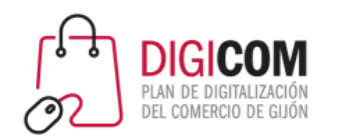

#### 1. Abrimos el programa Adobe Acrobat Reader

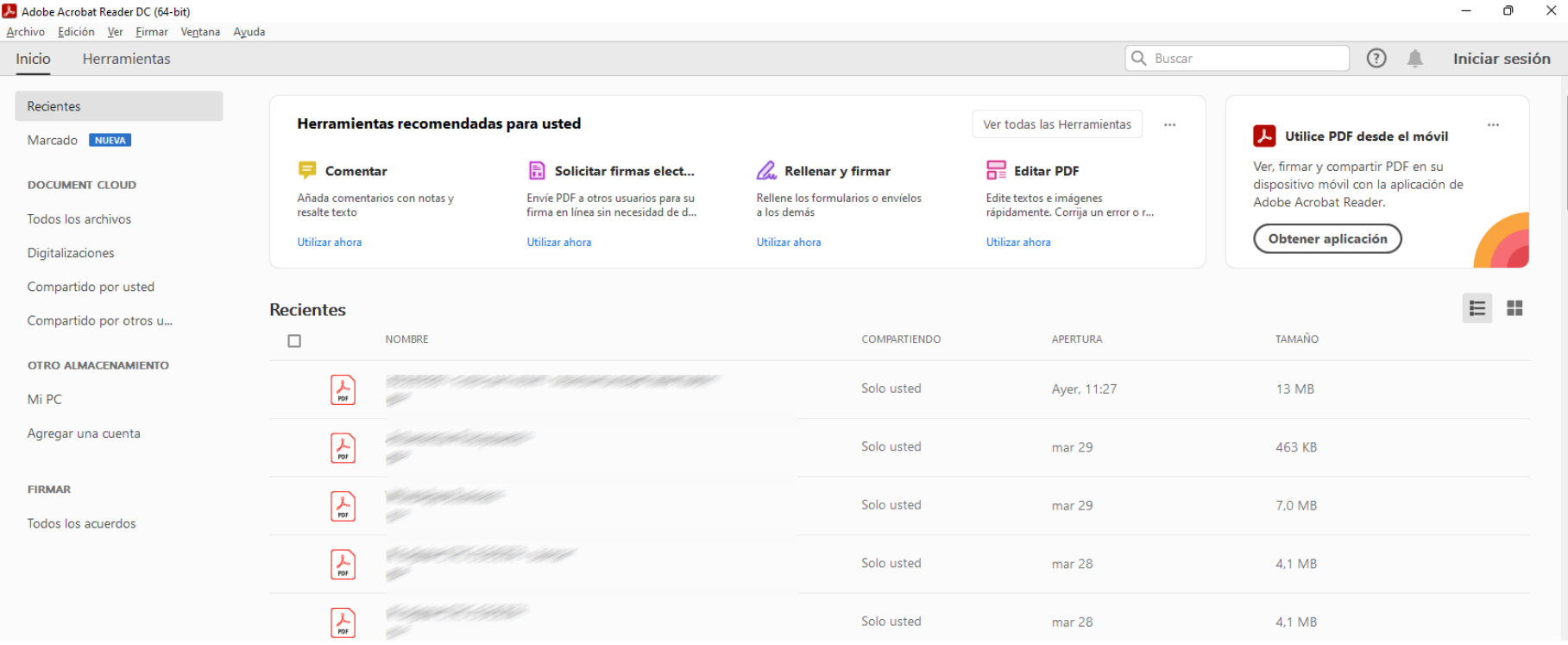

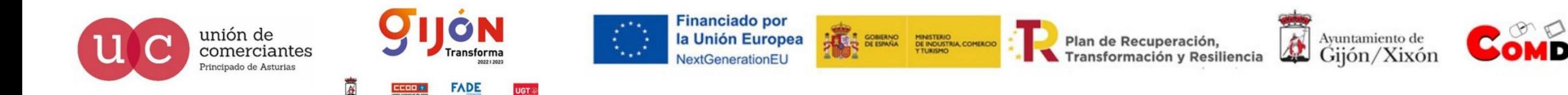

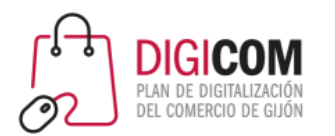

#### 2. Abrimos el archivo pdf en Adobe Acrobat Reader

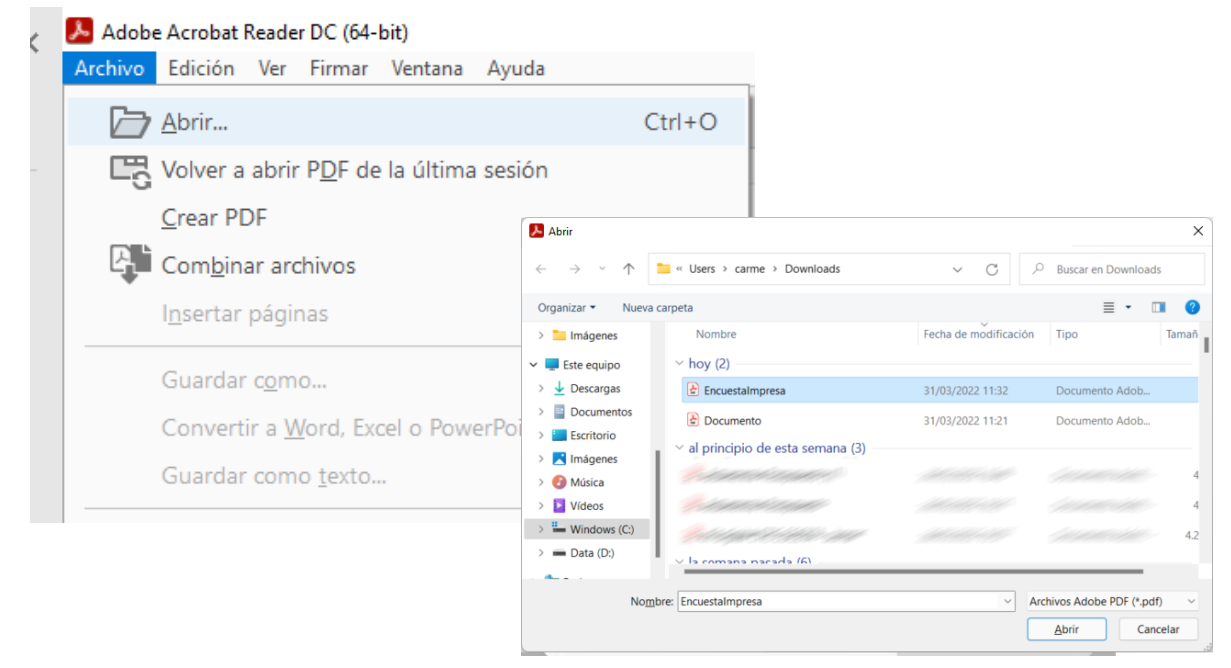

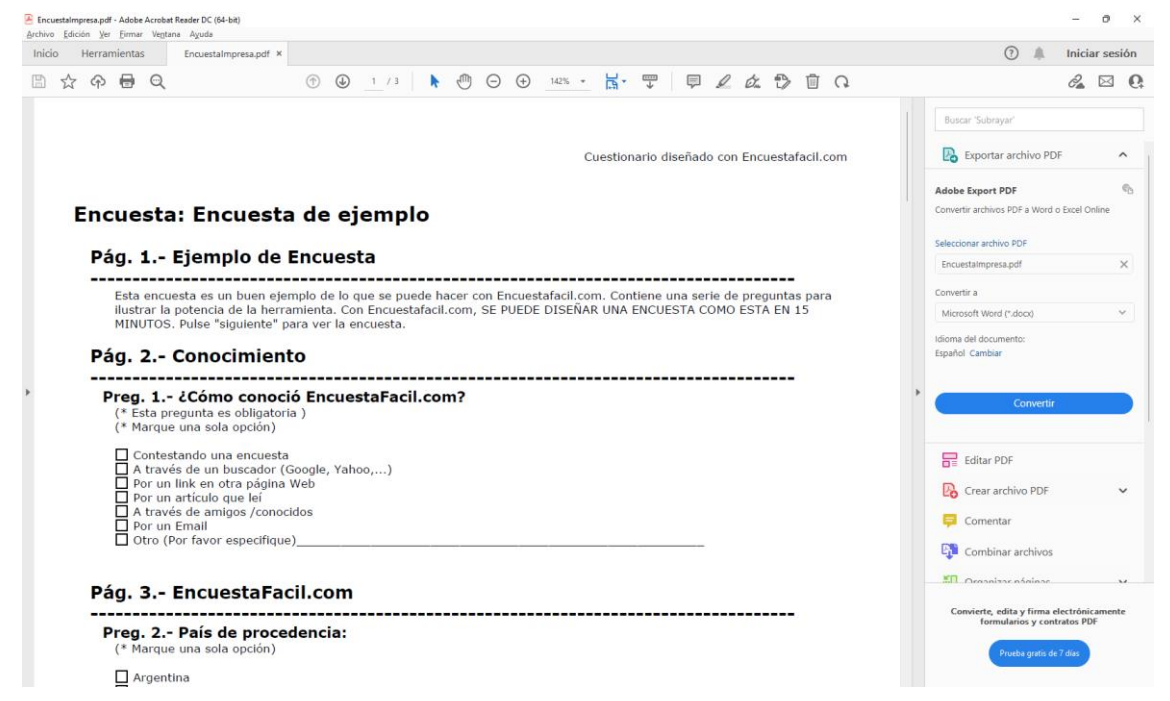

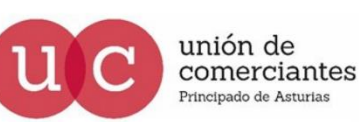

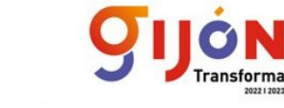

**FADE** 

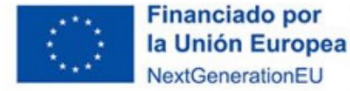

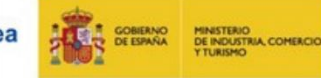

Plan de Recuperación, Transformación y Resiliencia

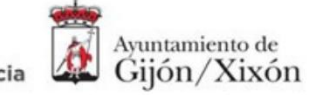

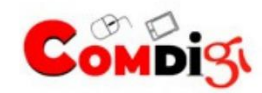

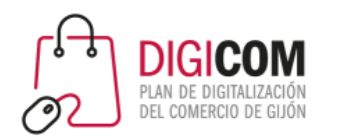

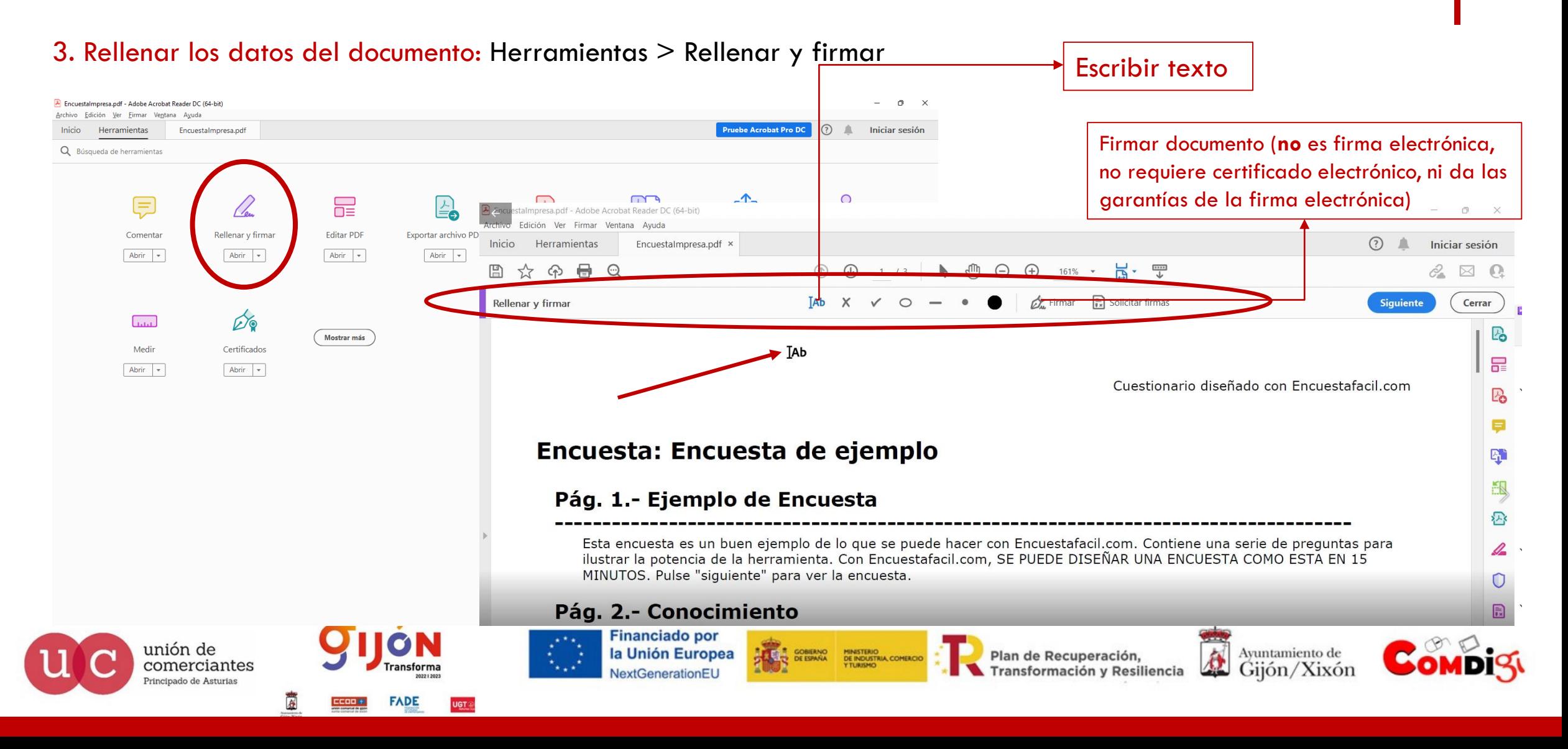

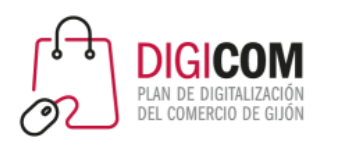

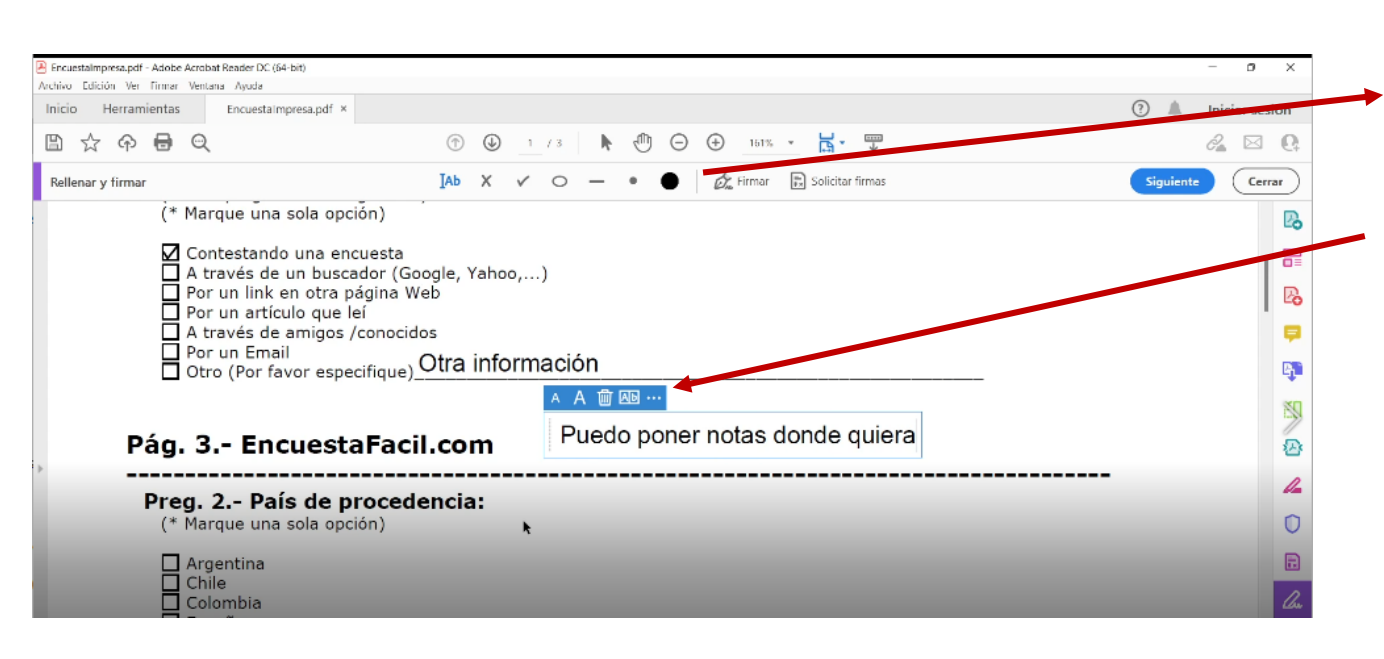

- Selecciono la herramienta (qué tipo de información voy a añadir)
- 2. Hago clic en la zona del documento donde quiero añadirla
- 3. Si he elegido texto (como en el ejemplo de la imagen), me añadirá un cuadro donde podré escribir
- 4. En la parte superior del cuadro tengo una pestañita azul que permite borrar o cambiar el tamaño del texto

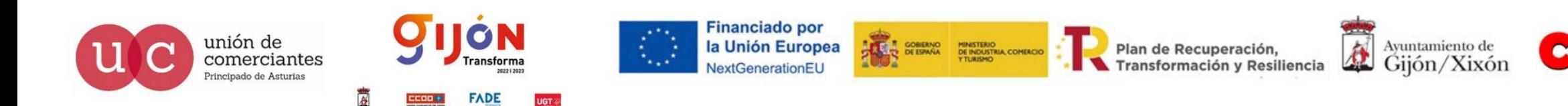

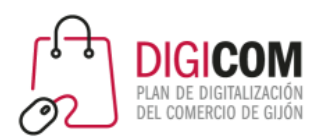

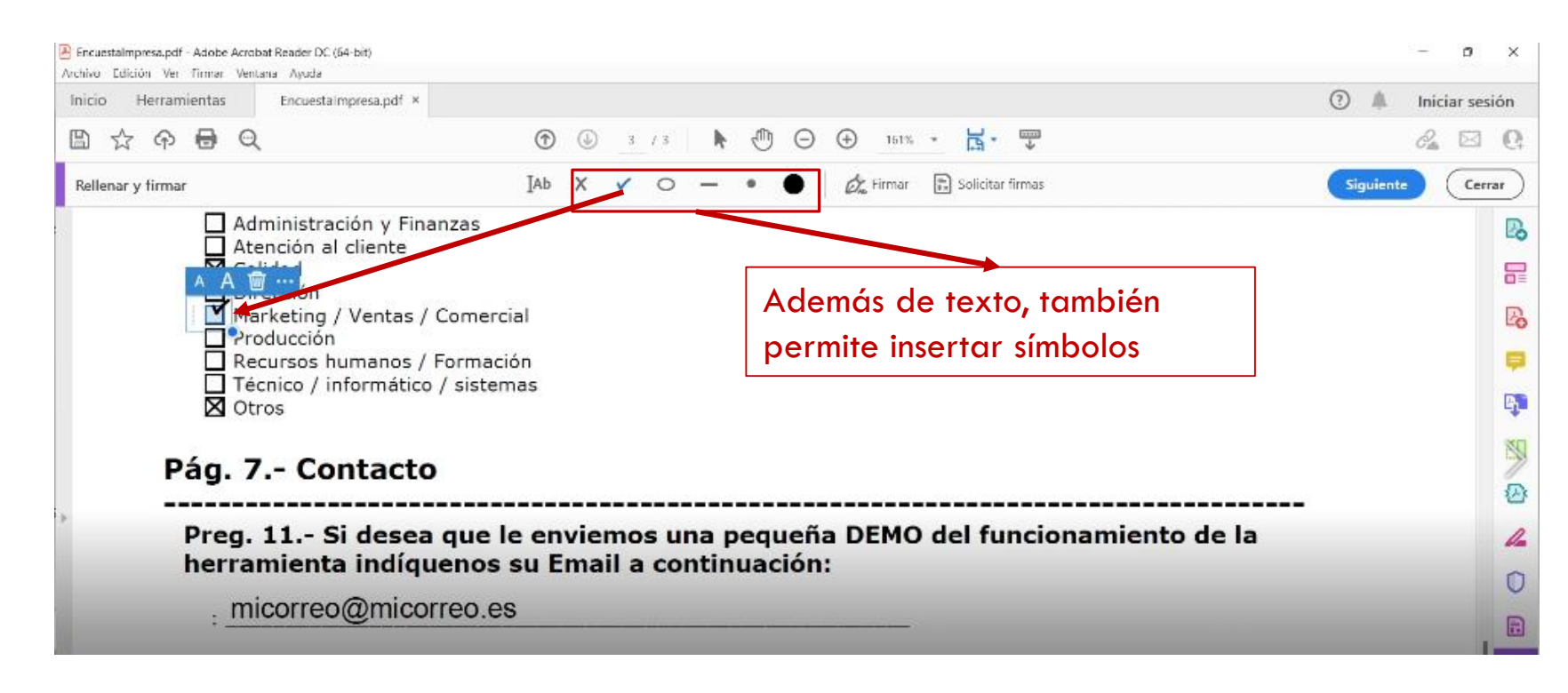

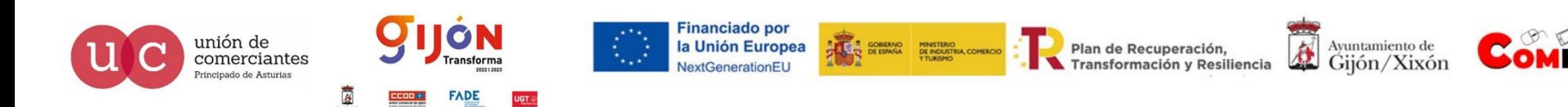

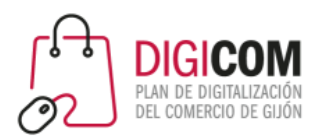

#### Firmar (no digitalmente) un pdf

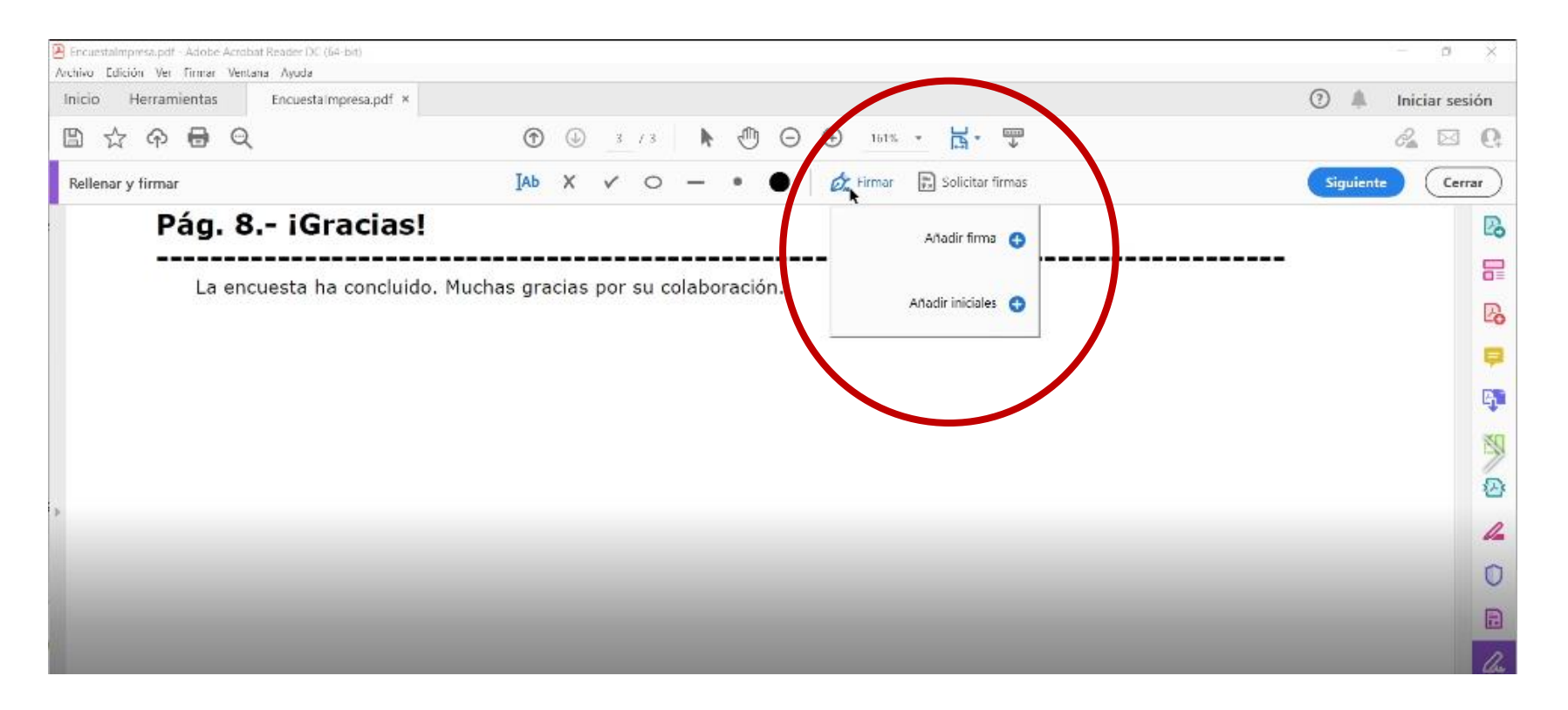

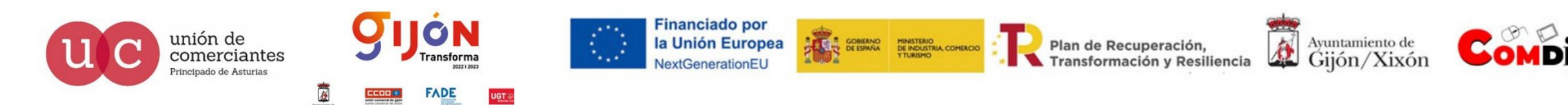

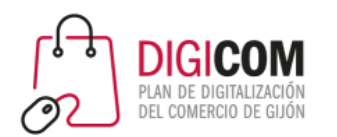

#### Firmar (**no** digitalmente) un pdf

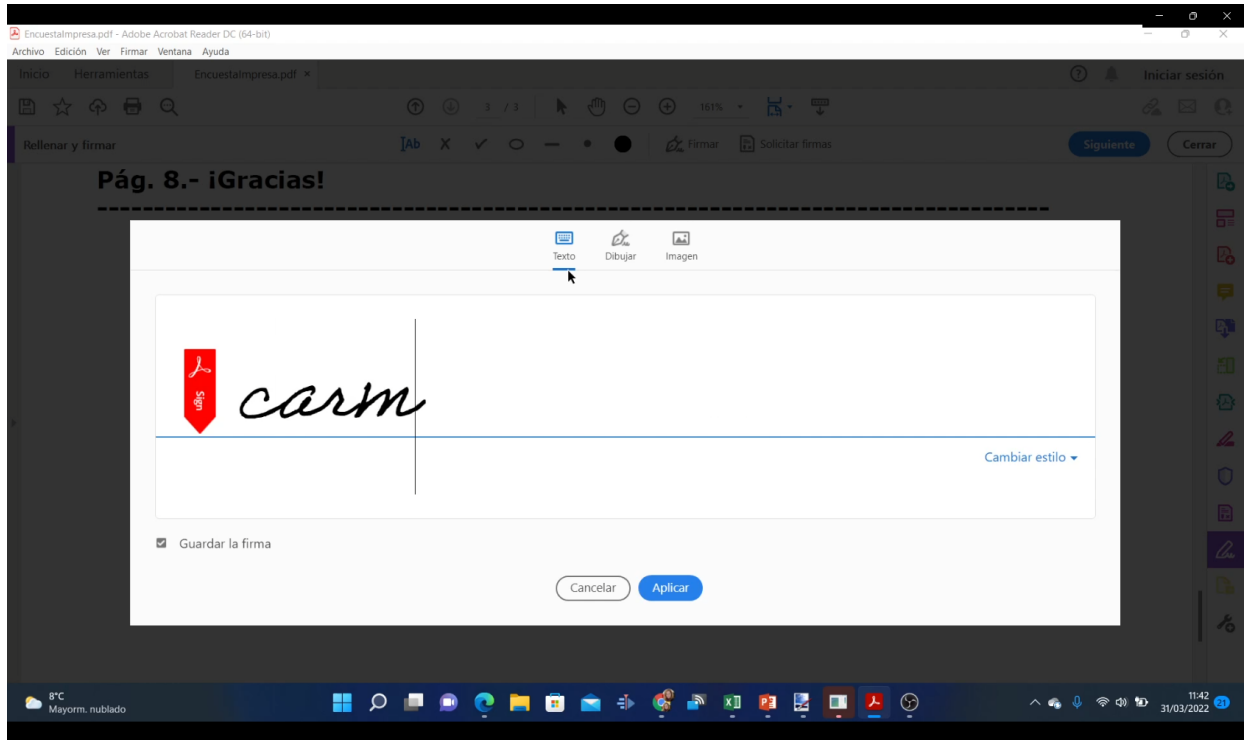

- 3 posibilidades:
- 1. Texto: puedo usar "cambiar estilo" para elegir la tipografía
- 2. Dibujo: podrás firmar con el ratón, como si firmaras a mano
- 3. Imagen: elige una imagen (por ejemplo tu firma manuscrita escaneada) para usar como firma

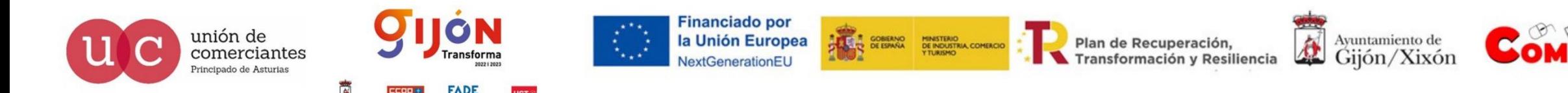

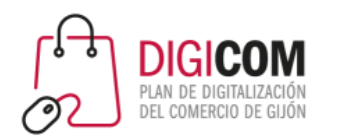

#### Firmar (**no** digitalmente) un pdf

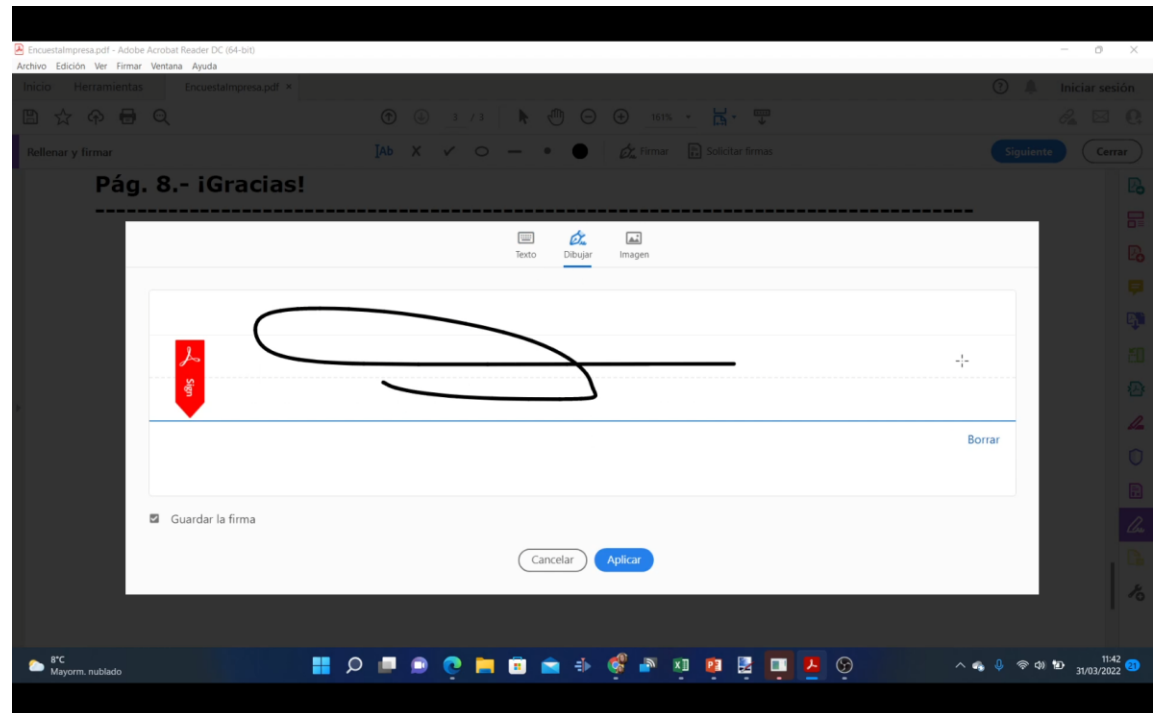

- 3 posibilidades:
- 1. Texto: puedo usar "cambiar estilo" para elegir la tipografía
- 2. Dibujo: podrás firmar con el ratón, como si firmaras a mano
- 3. Imagen: elige una imagen (por ejemplo tu firma manuscrita escaneada) para usar como firma

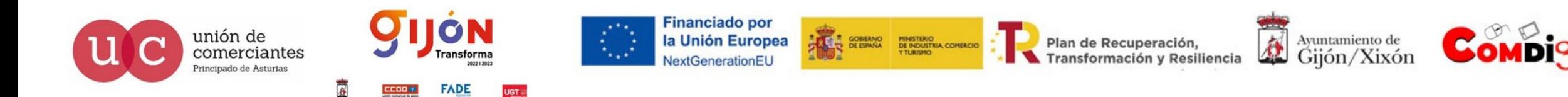

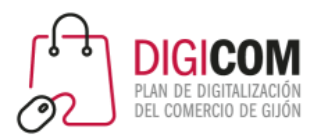

#### Firmar (**no** digitalmente) un pdf

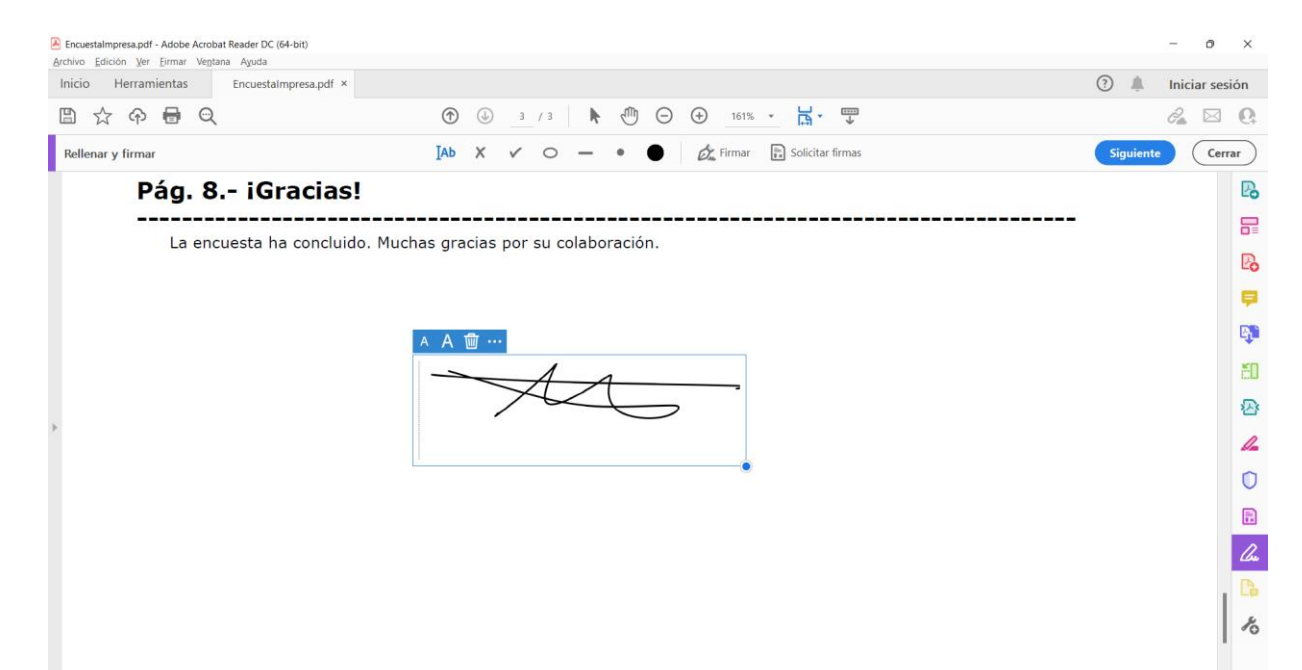

La firma se incluirá en el documento como una imagen o un texto más. No tiene la misma validez legal que la firma con un certificado electrónico. Una vez firmado, guardaremos el documento resultante.

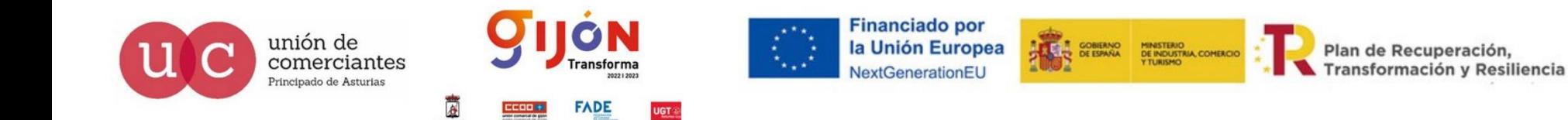

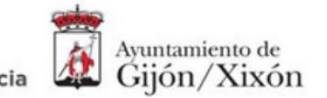

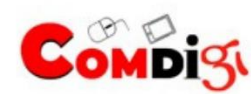

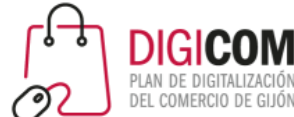

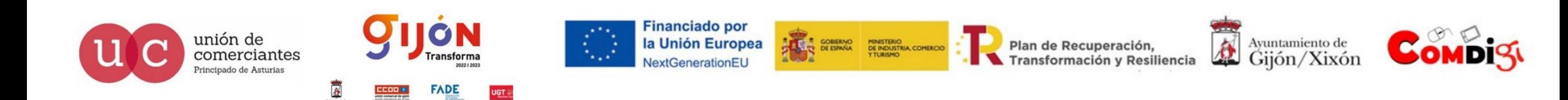

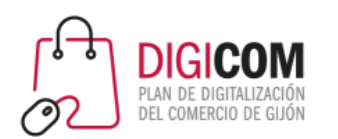

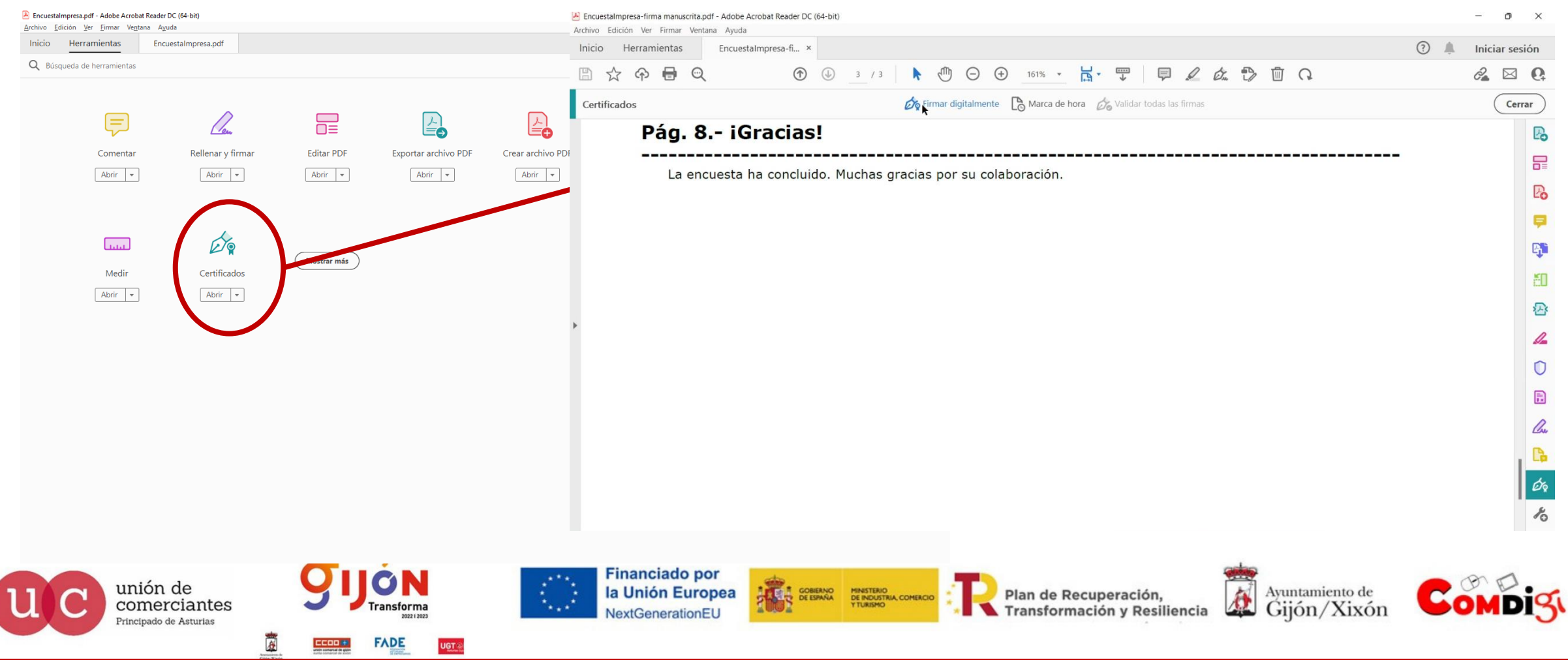

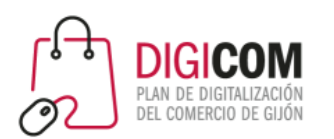

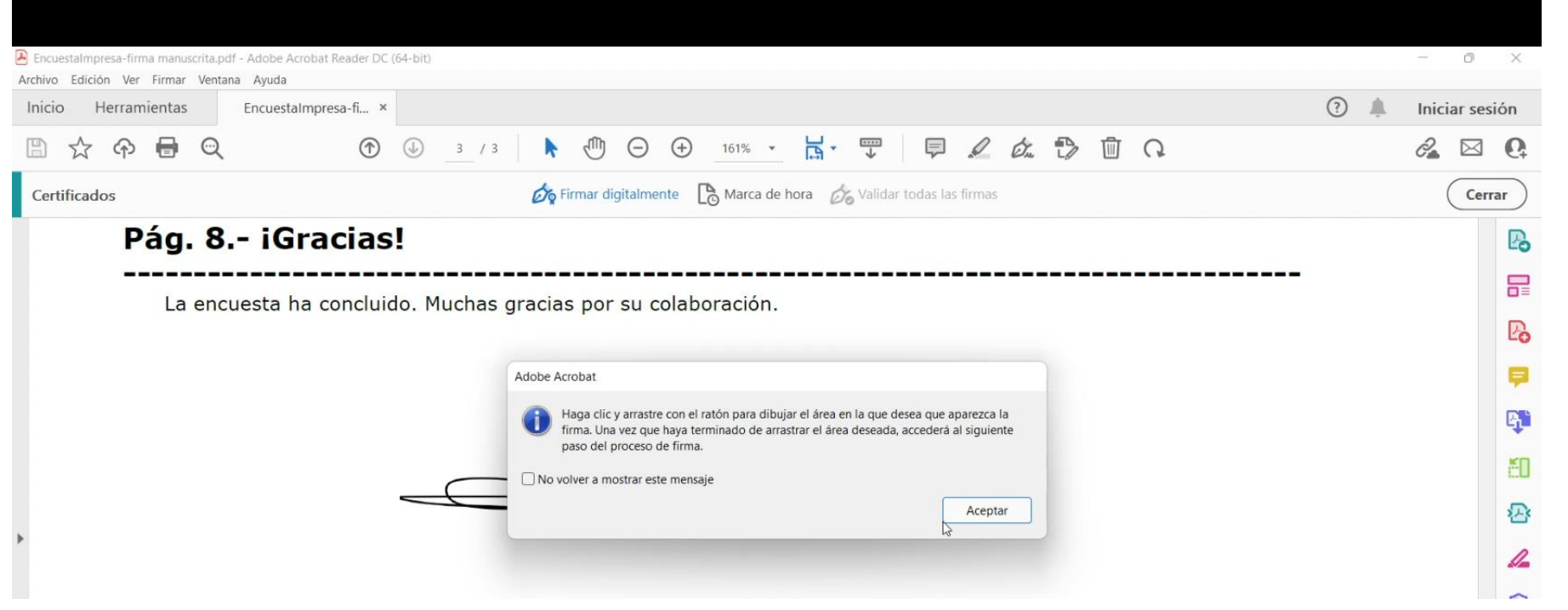

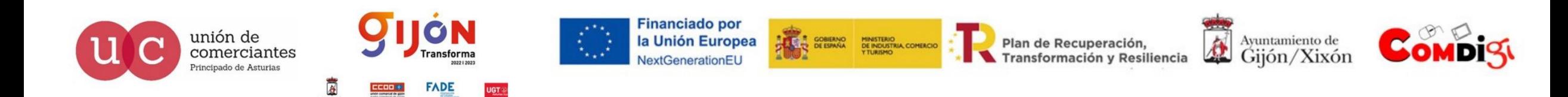

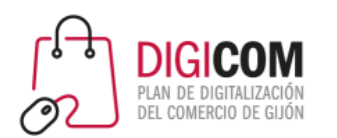

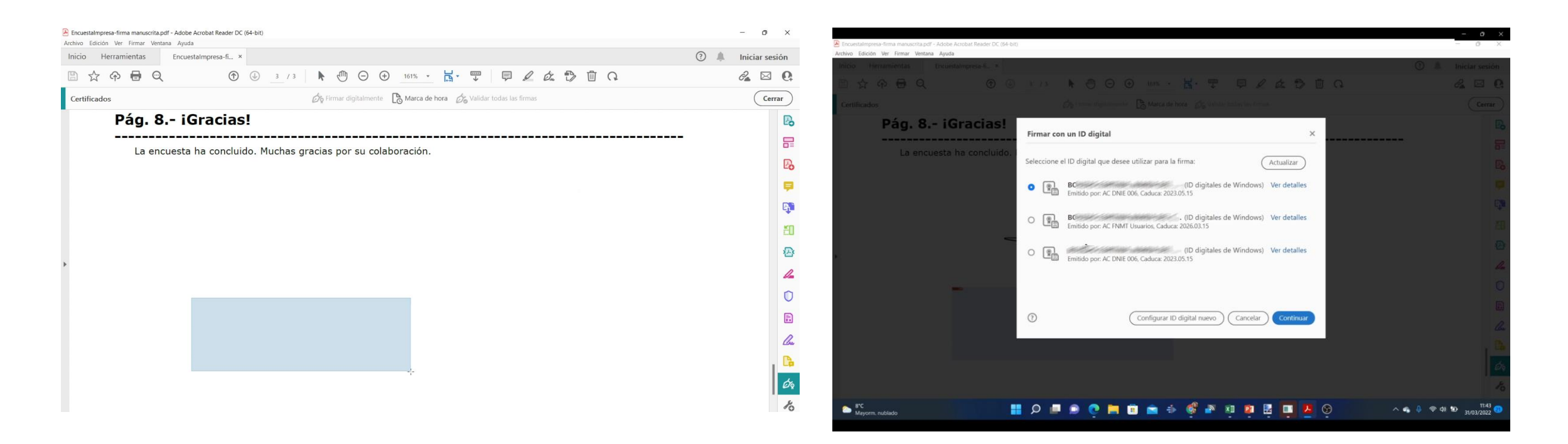

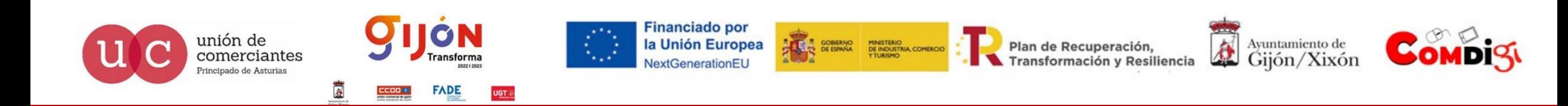

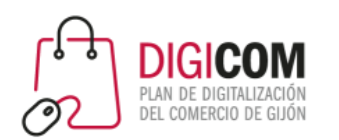

#### Firma de un pdf con certificado electrónico: Herramientas > Certificados

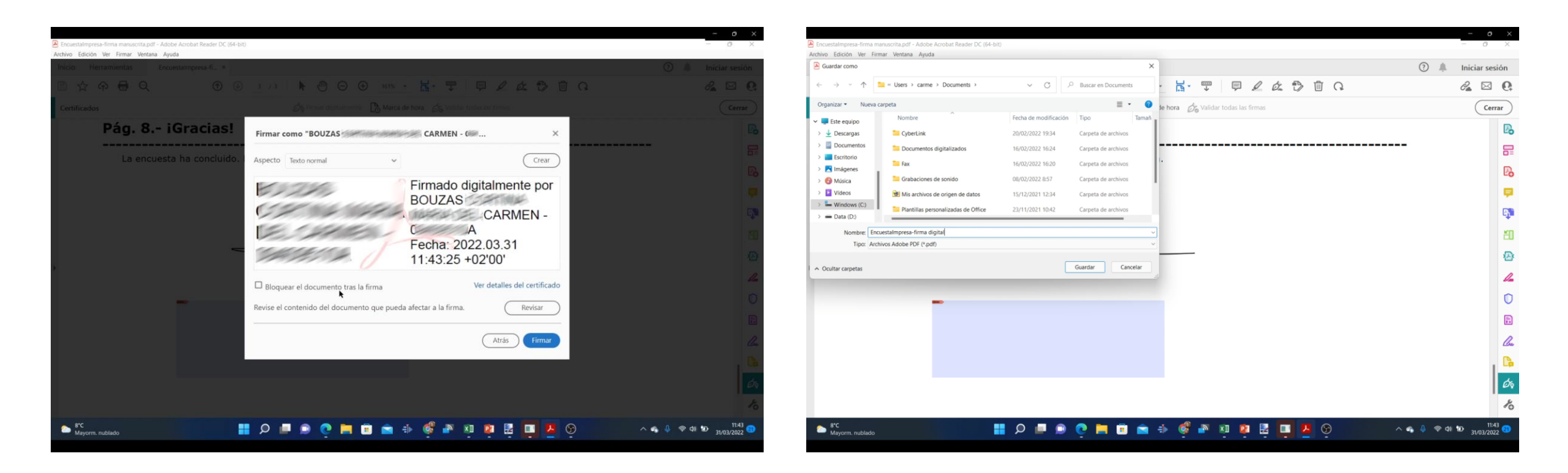

#### Al hacer clic en "firmar" se solicitará guardar el documento.

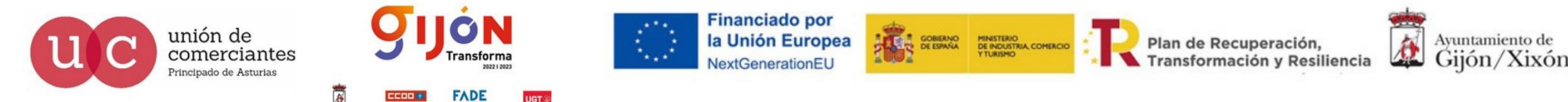

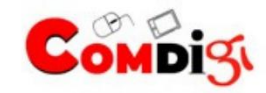

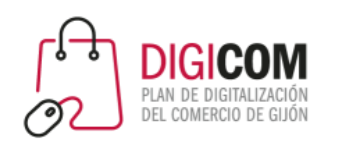

Firma de un pdf con certificado electrónico: Herramientas > Certificados

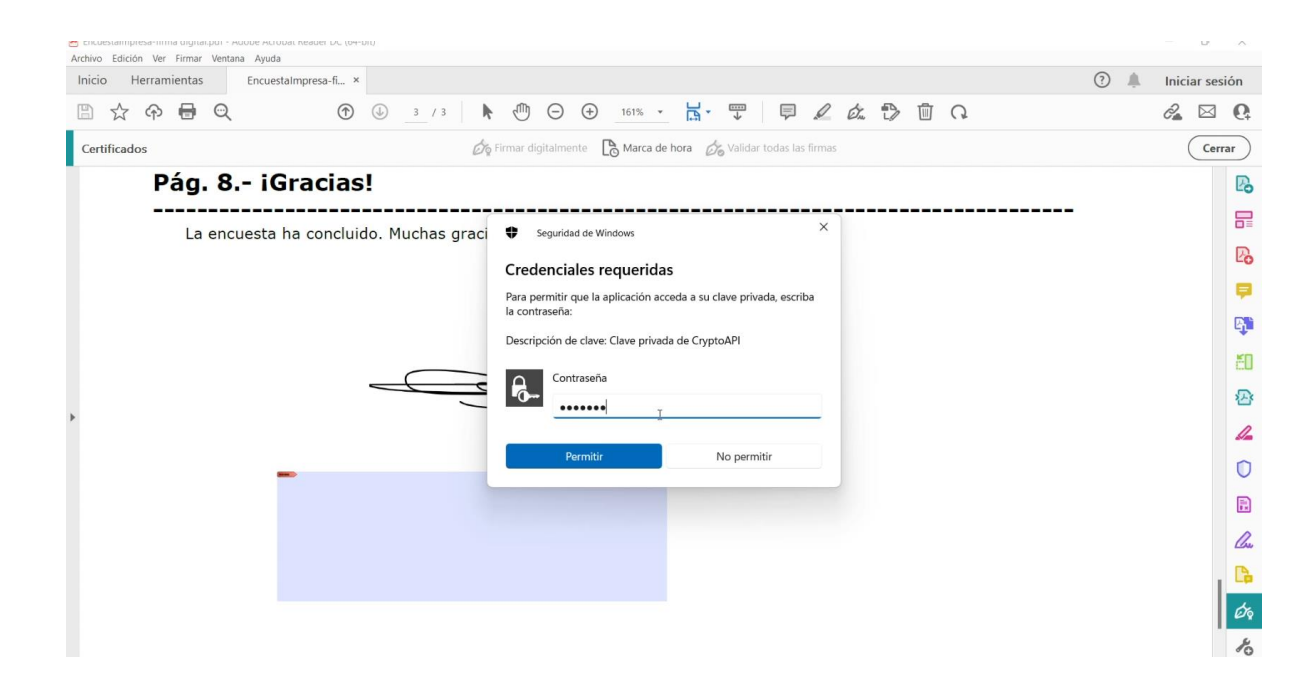

Después de guardado, se completa el proceso de firma:

- Nos pedirá la contraseña (el pin del DNIe o la protección de la clave privada en el de software)

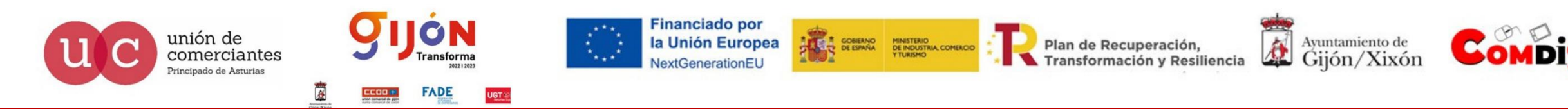

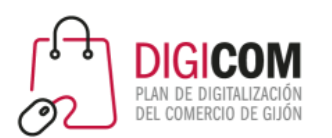

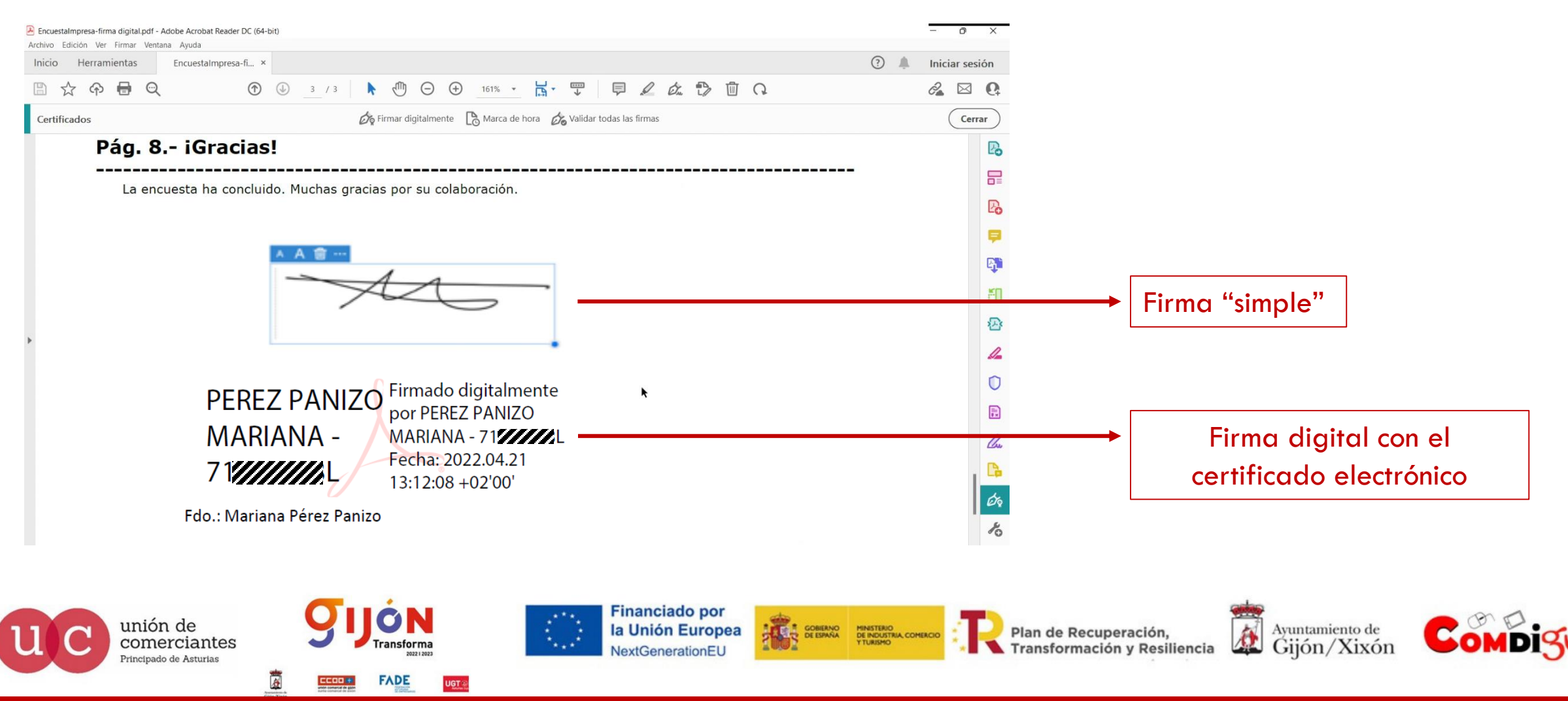

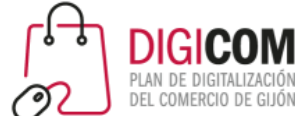

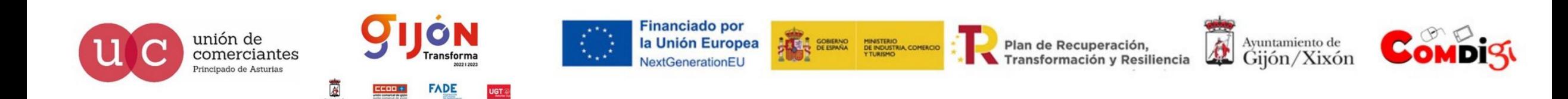

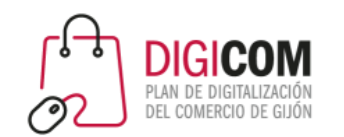

## Firma de documentos con el certificado electrónico. VALIDAE

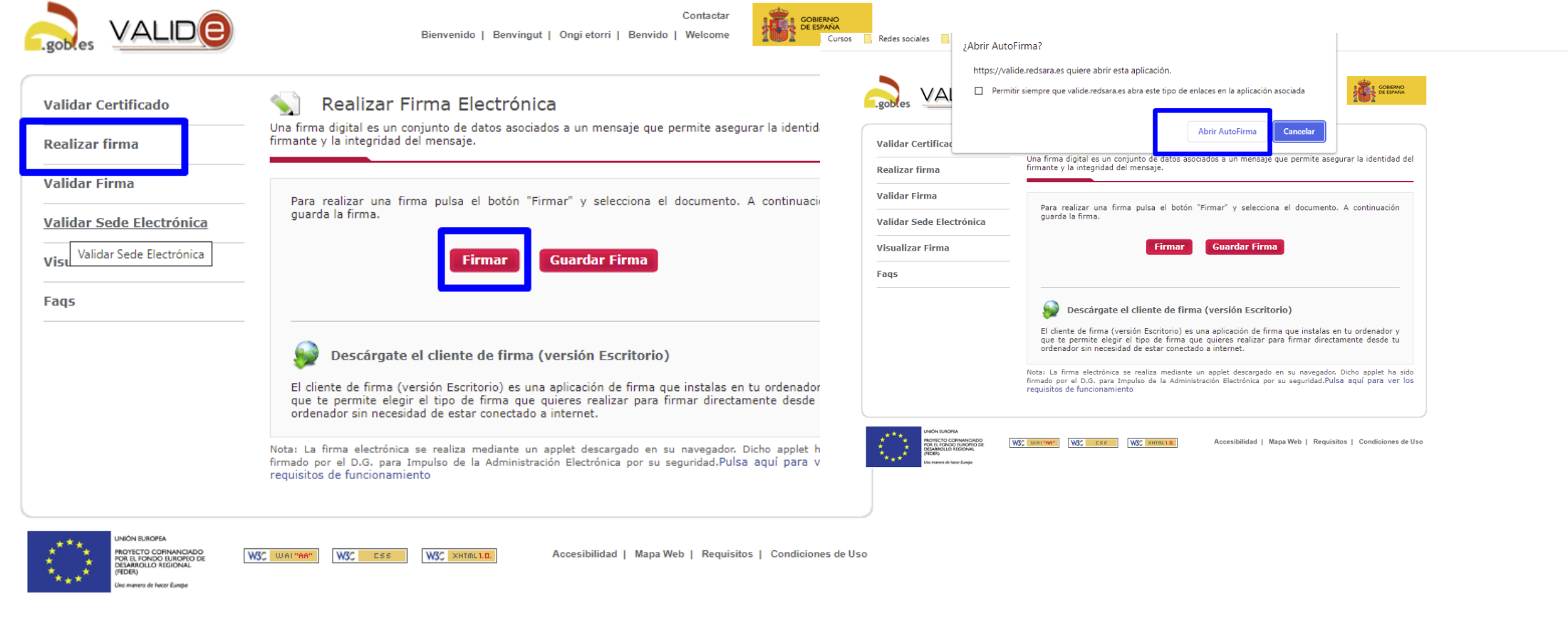

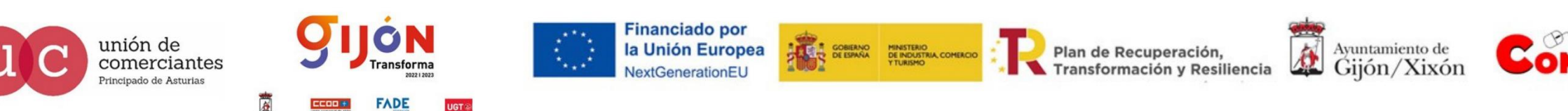

UGT ®

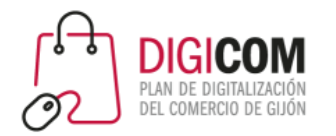

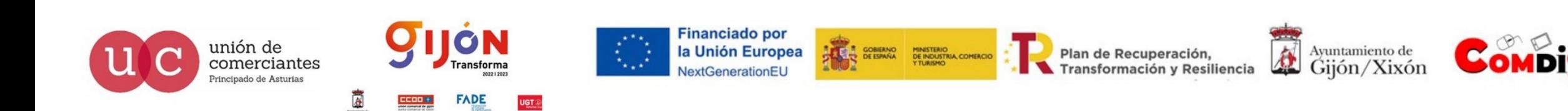

श्र

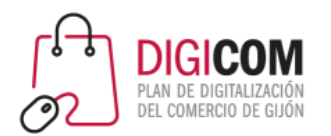

### Firma de documentos con el certificado electrónico. VALIDAE

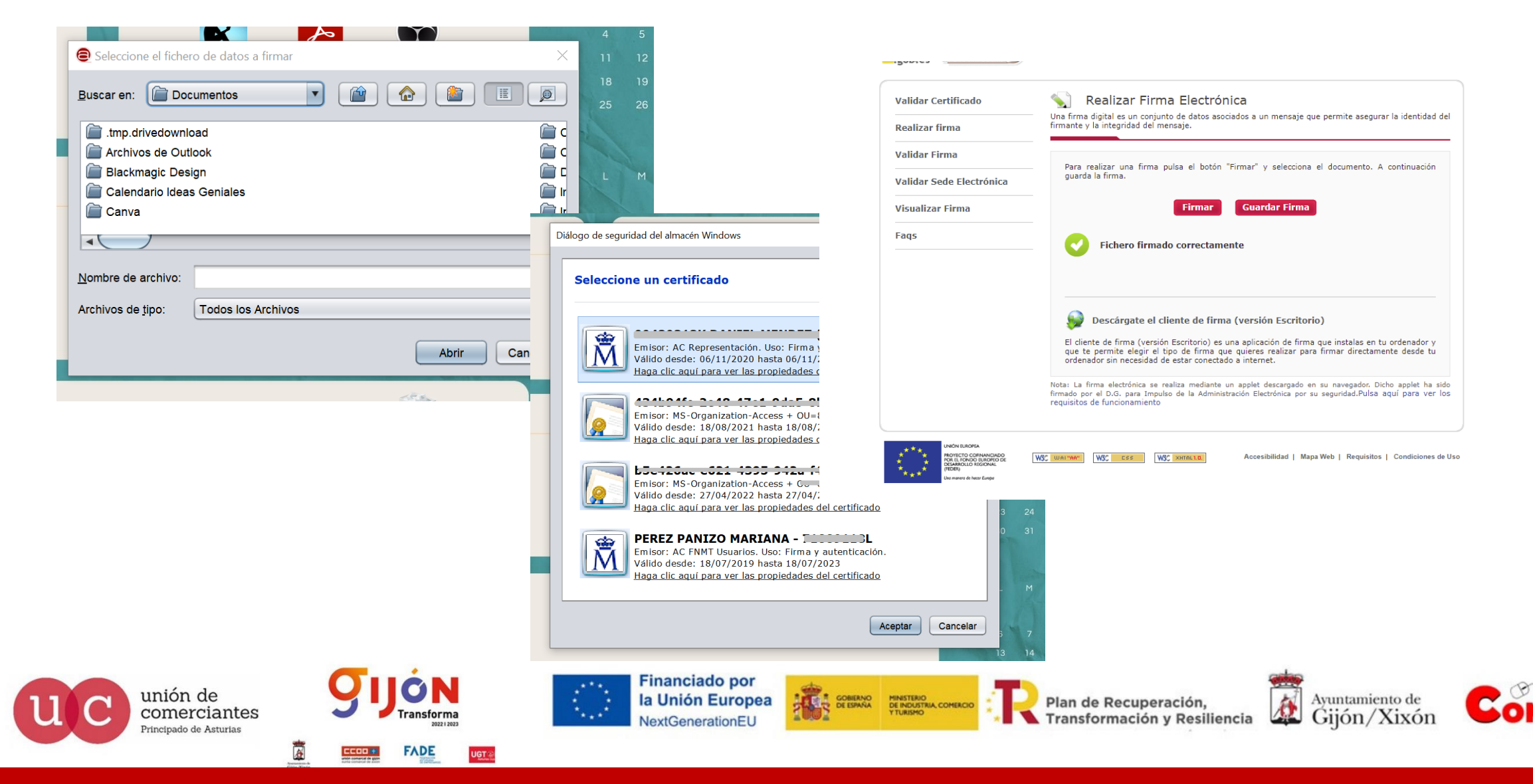

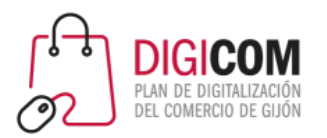

## Firma de documentos con el certificado electrónico.AutoFirma

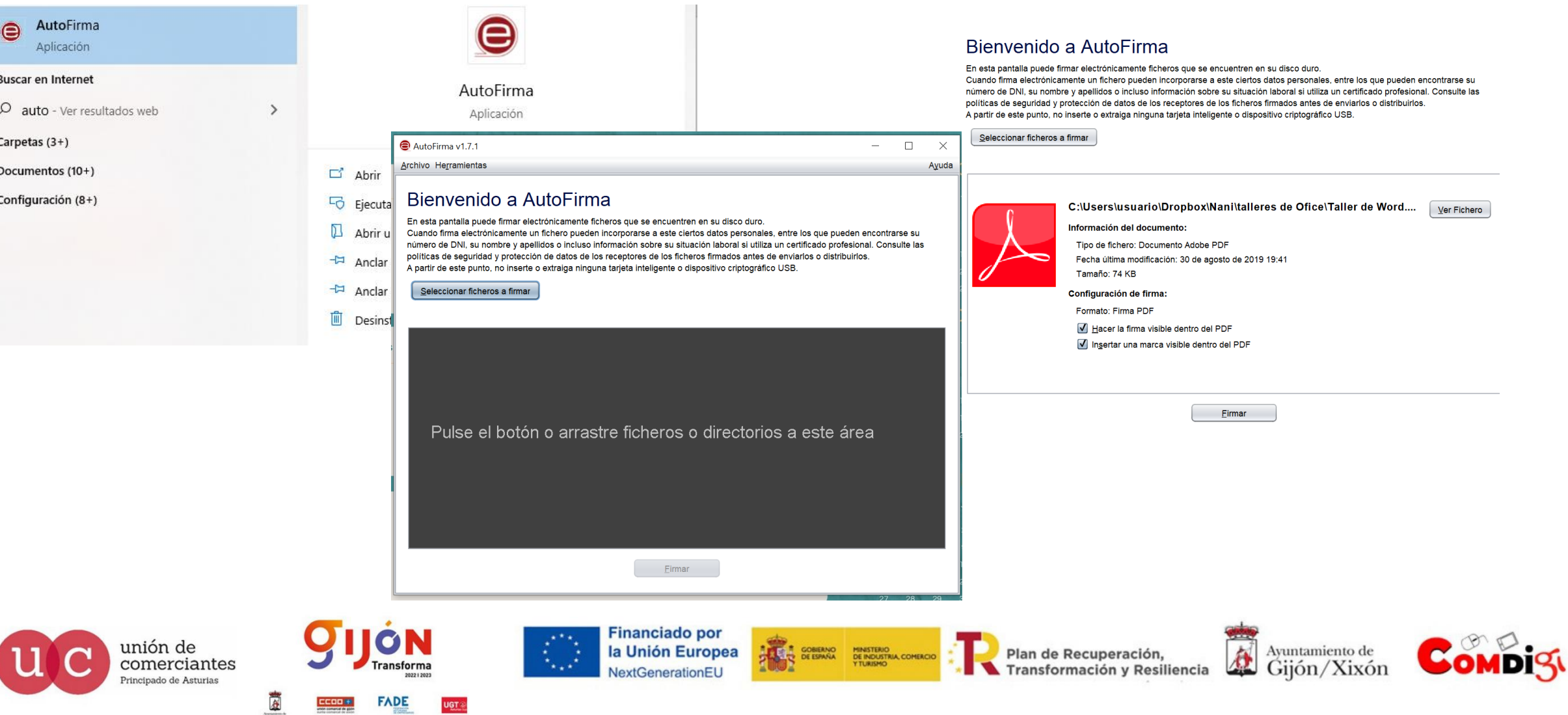

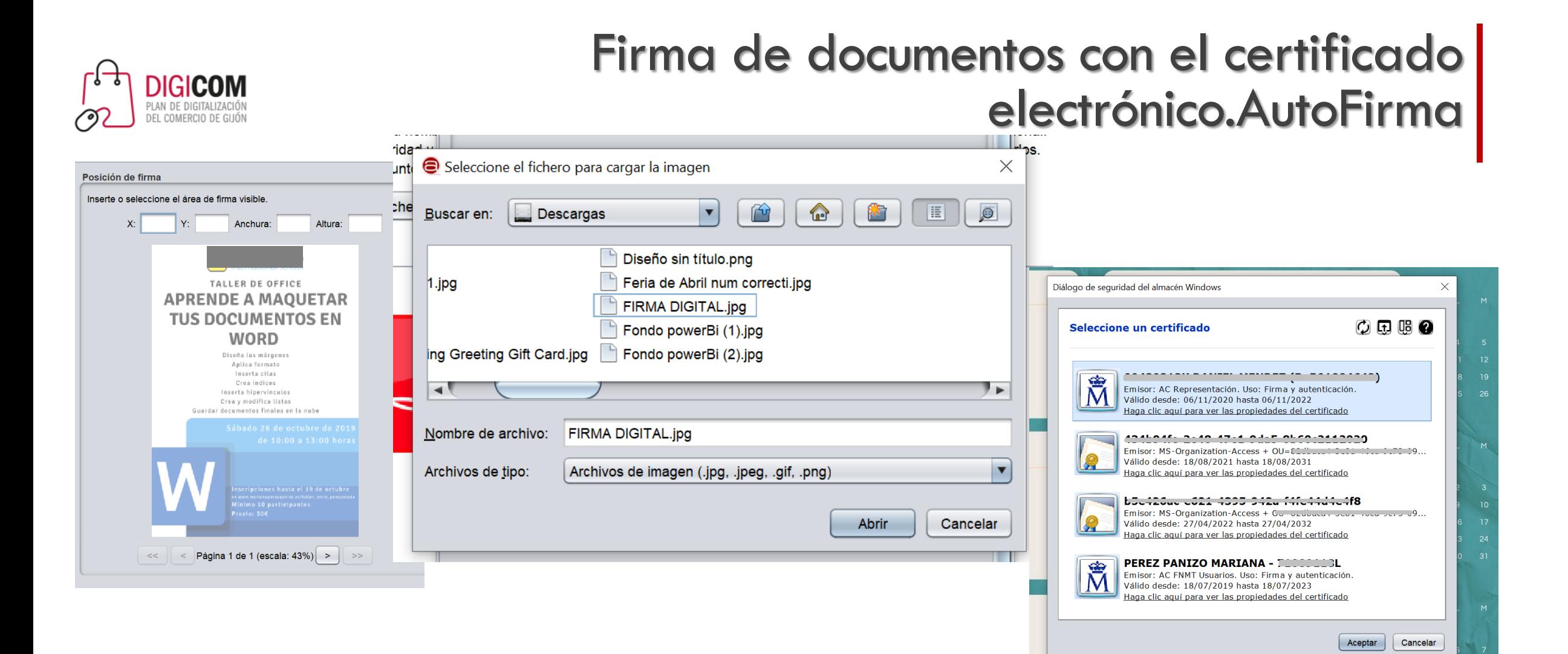

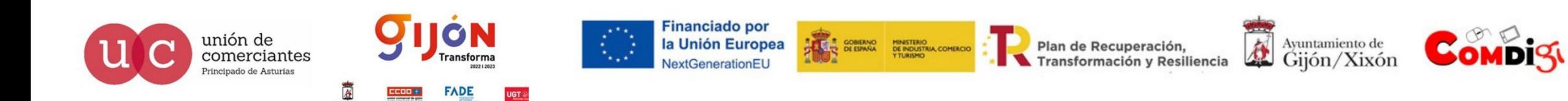

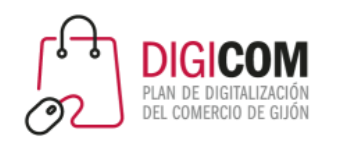

unión de

comerciantes

rincipado de Asturias

## Firma de documentos con el certificado electrónico.AutoFirma

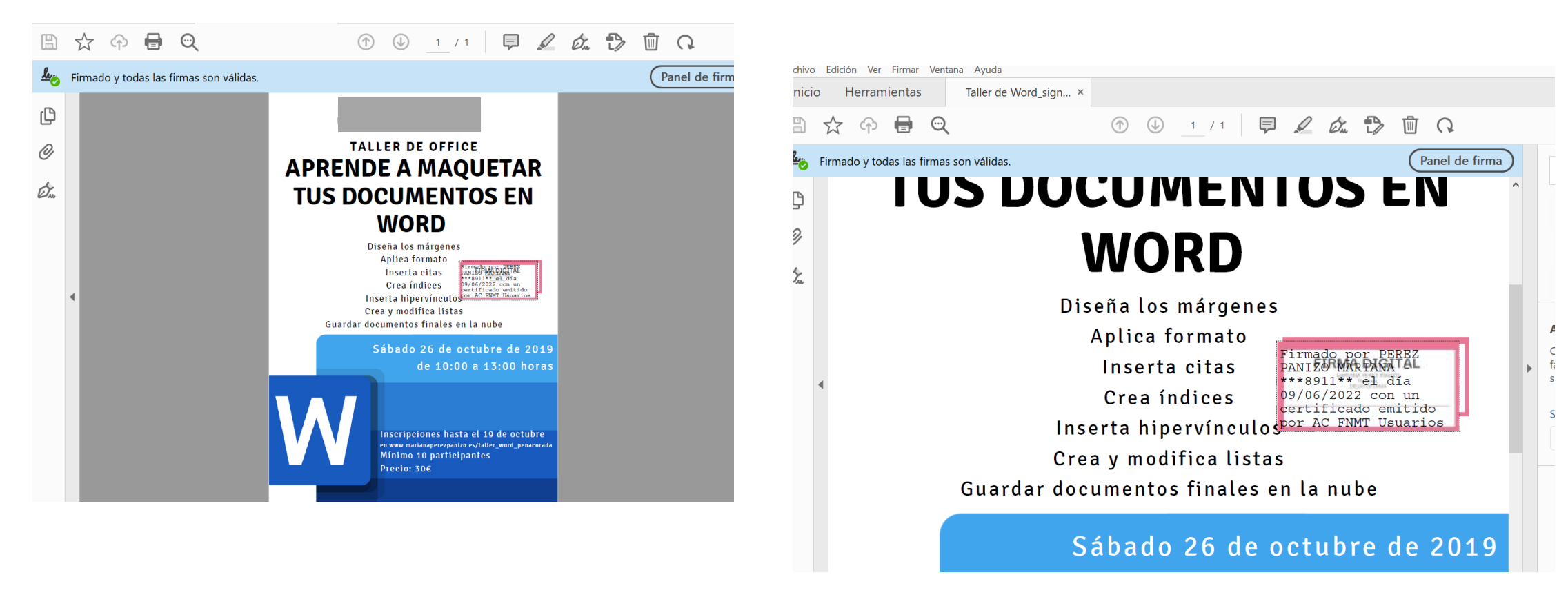

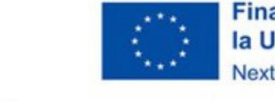

ÕΝ

ransforma

**FADE** 

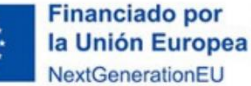

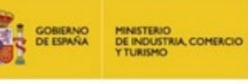

Plan de Recuperación, Transformación y Resiliencia

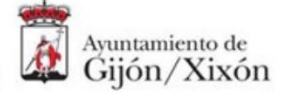

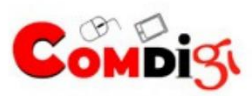

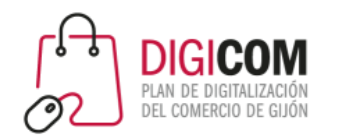

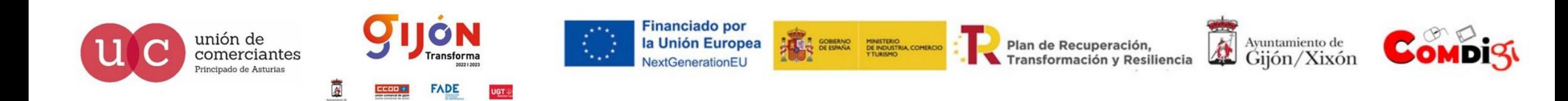

Inicio Deshacer  $Ctrl + Z$ Rehacer Shift+Ctrl+Z  $\mathbb{B}$  $Ctrl+X$ Cortar  $\frac{L}{Q}$  $\Xi$  Copiar  $Ctrl + C$  $\left| \mathbf{e} \right|$  Pegar  $Ctrl + V$ ு Más  $\mathbb{R}^2$  $^{\mathscr{O}}$ Editar texto e imágenes Añadir texto ◈ Añadir imagen... On **III** Eliminar páginas Rotar páginas Censurar texto e imágenes  $Q_{Buscar}$  $Ctrl + F$ Shift+Ctrl+F Búsqueda avanzada Buscar más herramientas Revisar ortografía  $\,$   $\,$ Protección  $\rightarrow$ Accesibilidad  $\mathbf{b}$ Preferencias...  $Ctrl+K$ 

Edición Ver Firmar Ventana Ayuda

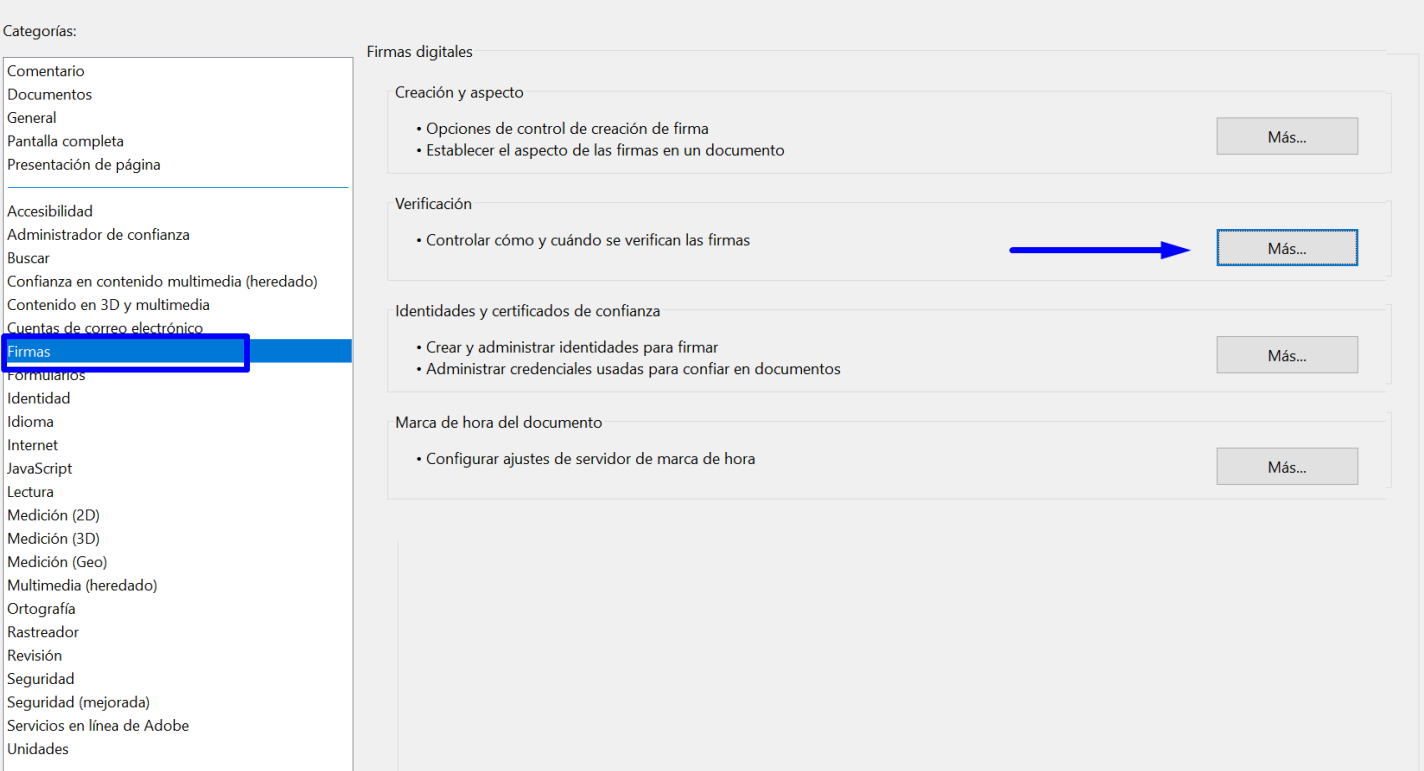

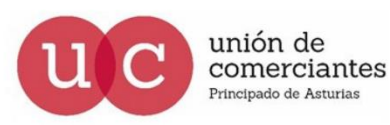

**DIGICOM** PLAN DE DIGITALIZACIÓ! DEL COME

Archivo

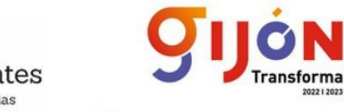

**FADE** 

**UGT** 

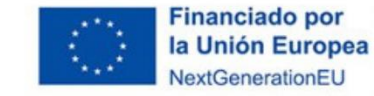

Categorías:

Comentario

Documentos

Pantalla comp

Accesibilidad

Contenido en

Cuentas de co

**TOTAL BULLETING** Identidad

irmas.

Idioma Internet

JavaScript Lectura

Medición (2D) Medición (3D)

Medición (Geo

Ortografía Rastreador

Revisión Seguridad

Unidades

Seguridad (me Servicios en lír

Buscar

General

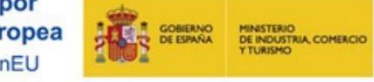

Plan de Recuperación, Transformación y Resiliencia

位 Ayuntamiento de Gijón/Xixón

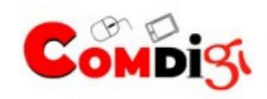

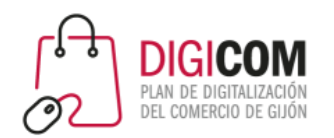

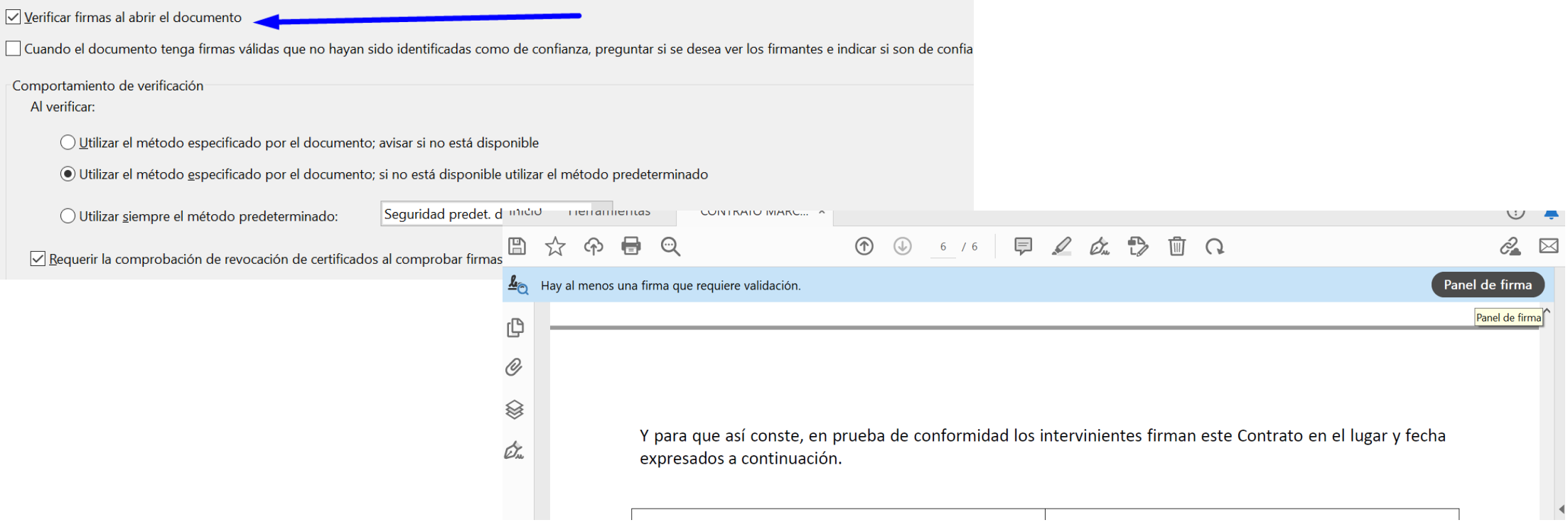

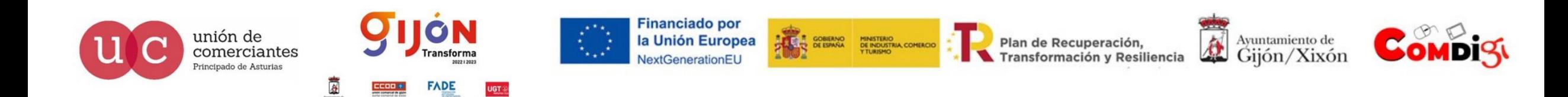

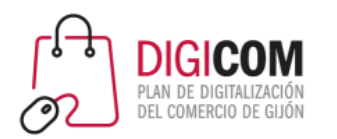

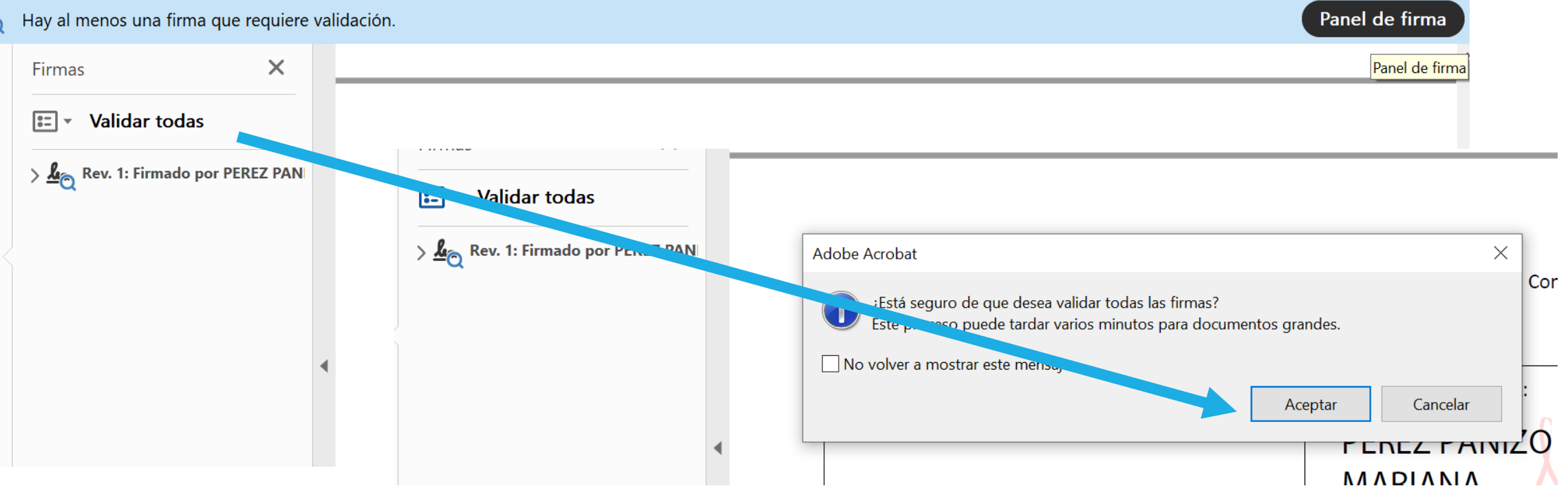

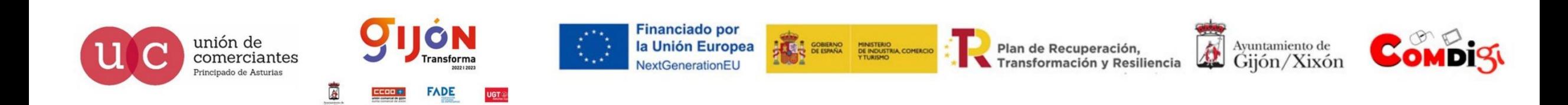

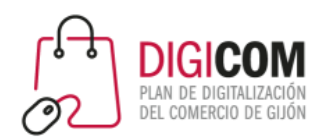

### $\sim \frac{L_{\nu_{\alpha}}}{L_{\alpha}}$  Rev. 1: Firmado por PEREZ PANIZO MARIANA -

La firma no es válida:

Origen de los elementos de confianza obtenidos de European Union Trusted Lists (EUTL).

El documento se ha modificado o dañado desde que fue firmado.

Firmado por el usuario actual

La hora de la firma procede del reloj del equipo del firmante.

La firma está activada para LTV

> Detalles de la firma

Última comprobación: 2022.06.09 11:34:46 +02'00'

Campo: Signature2 en la página 6

Haga clic para ver esta versión

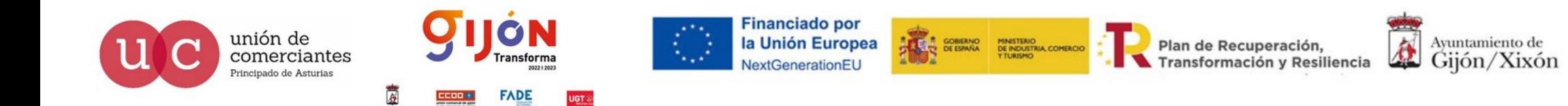

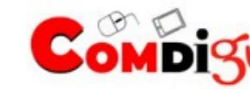

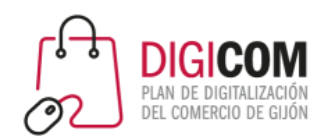

<marianaperezpanizo@gmail.com>

Rev. 1: Firmado por PEREZ PANIZO MARIANA -

La firma es válida:

Origen de los elementos de confianza obtenidos de European Union Trusted Lists (EUTL).

- No ha habido modificaciones en: documento desde que se firmó
- Firmado por el usuario actual
- La hora de la firma procede del reloj del equipo del firmante.
- La firma está activada para LTV
- Detalles de la firma  $\mathcal{E}$ 
	- Última comprobación: 2022.06.09 11:39:02 +02'00'
	- Campo: Signature2 en la página 6
	- Haga clic para ver esta versión

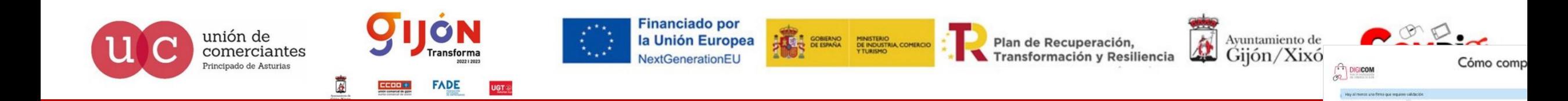

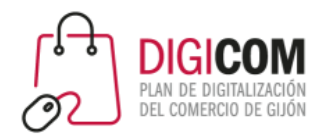

# Verificar firma digital

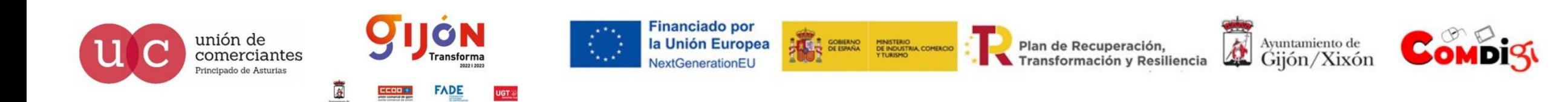

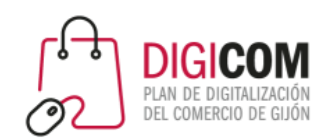

unión de

comerciantes

Principado de Asturias

## Verificar firma digital

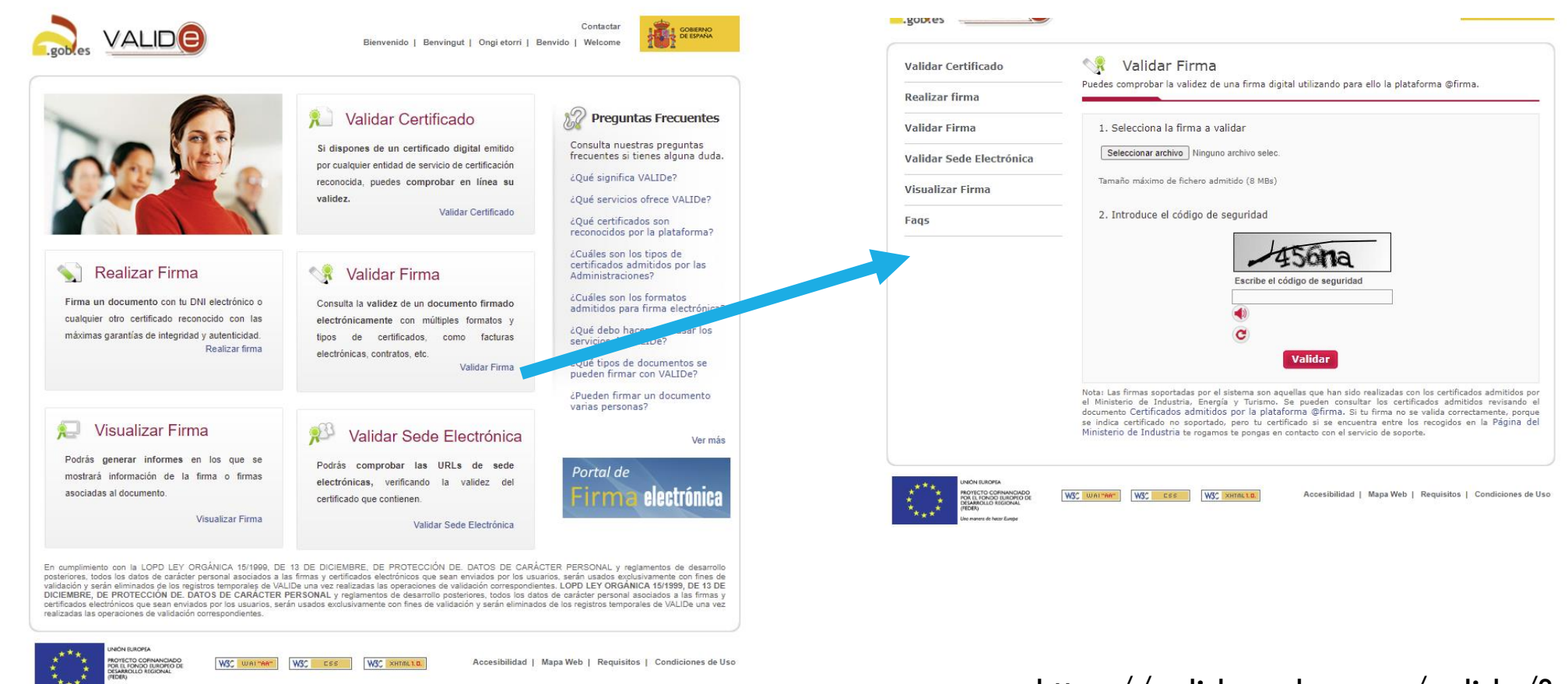

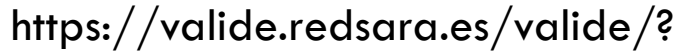

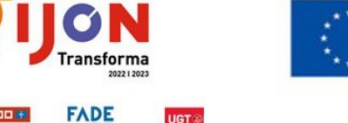

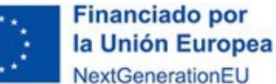

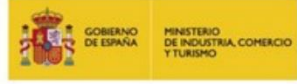

Plan de Recuperación, Transformación y Resiliencia

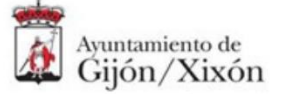

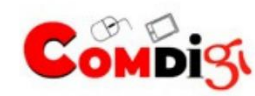

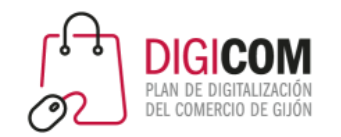

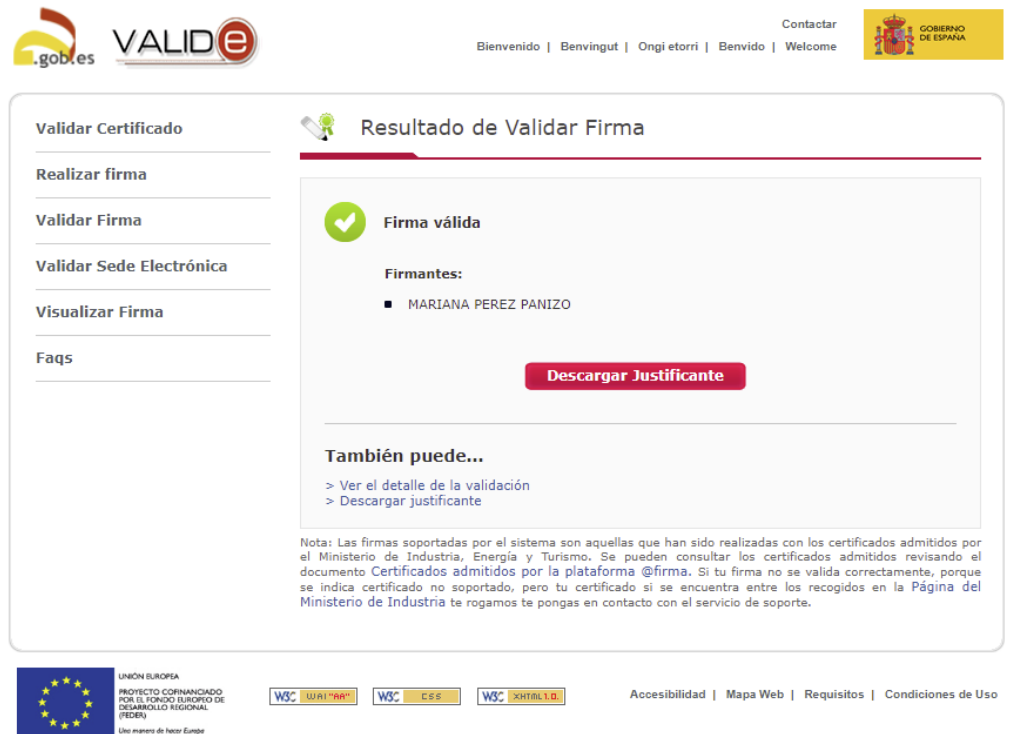

# Verificar firma digital

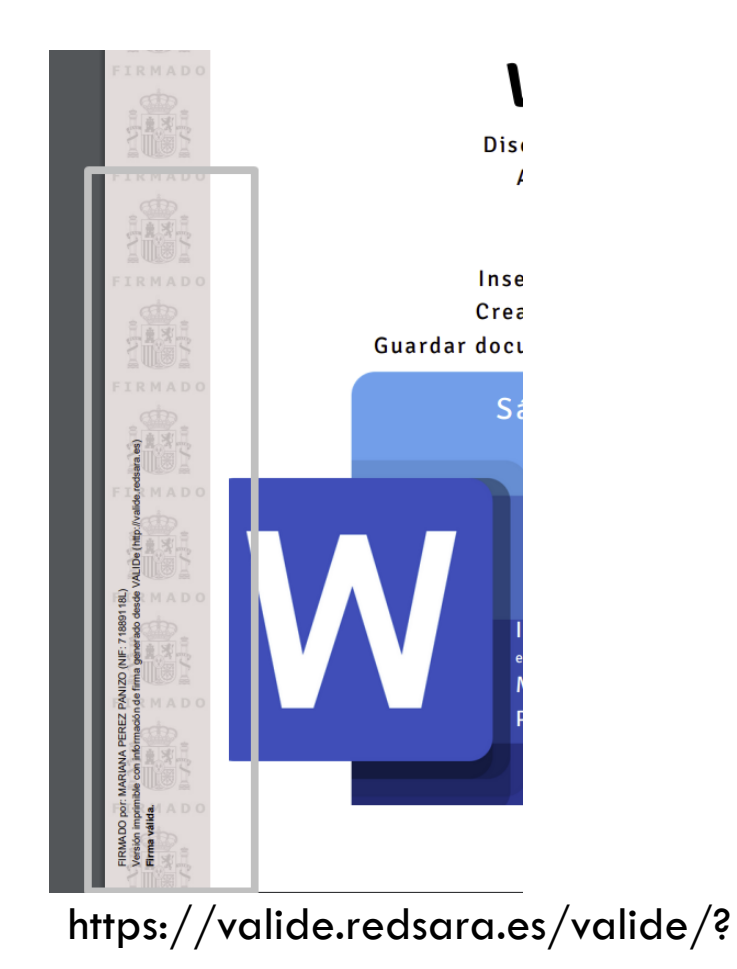

**Financiado por** ON Ayuntamiento de unión de<br>comerciantes **CONTRACTO PINISTERIO**<br>SE ESPAÑA DE INDUSTRIA COMERCIO la Unión Europea Plan de Recuperación, О **Transforma** Transformación y Resiliencia NextGenerationEU Principado de Asturias **FADE UGT** 

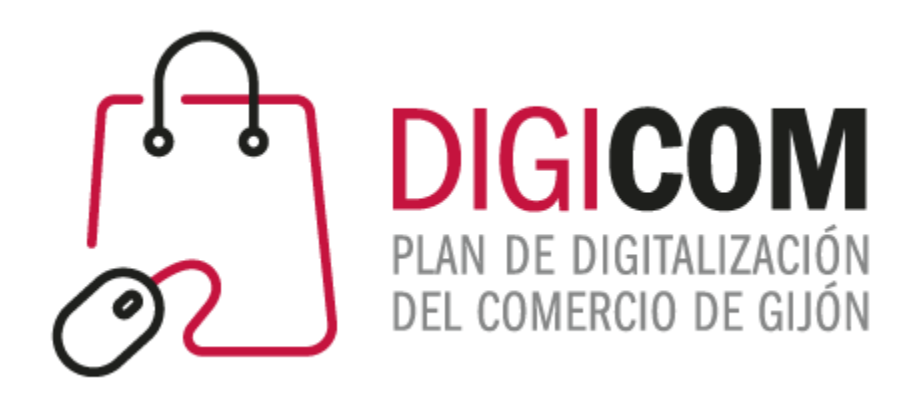

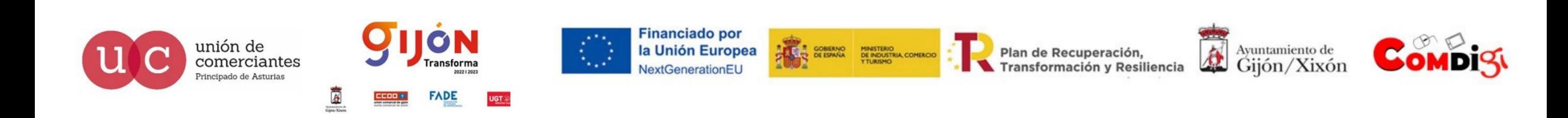